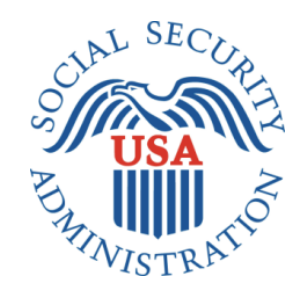

# RCS Screen Shots Document Grouped By Scenario

Electronic Access Multi-Factor Authentication Registration And Customer Support (RCS)

**11/18/2016**

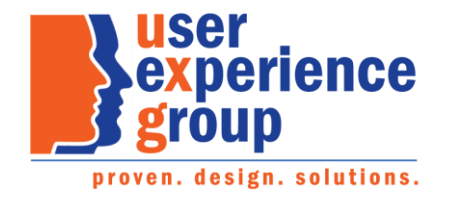

#### **Table of Contents**

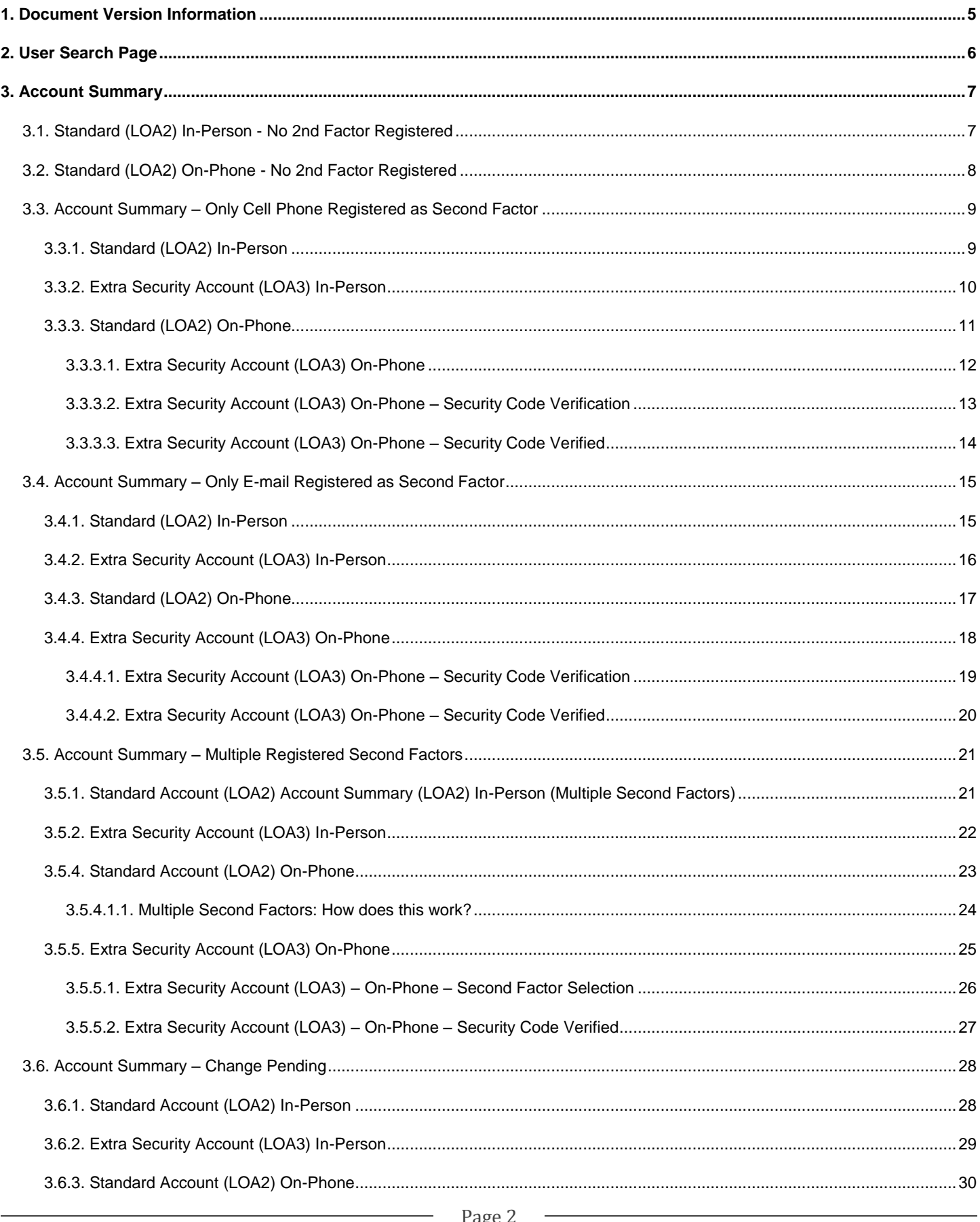

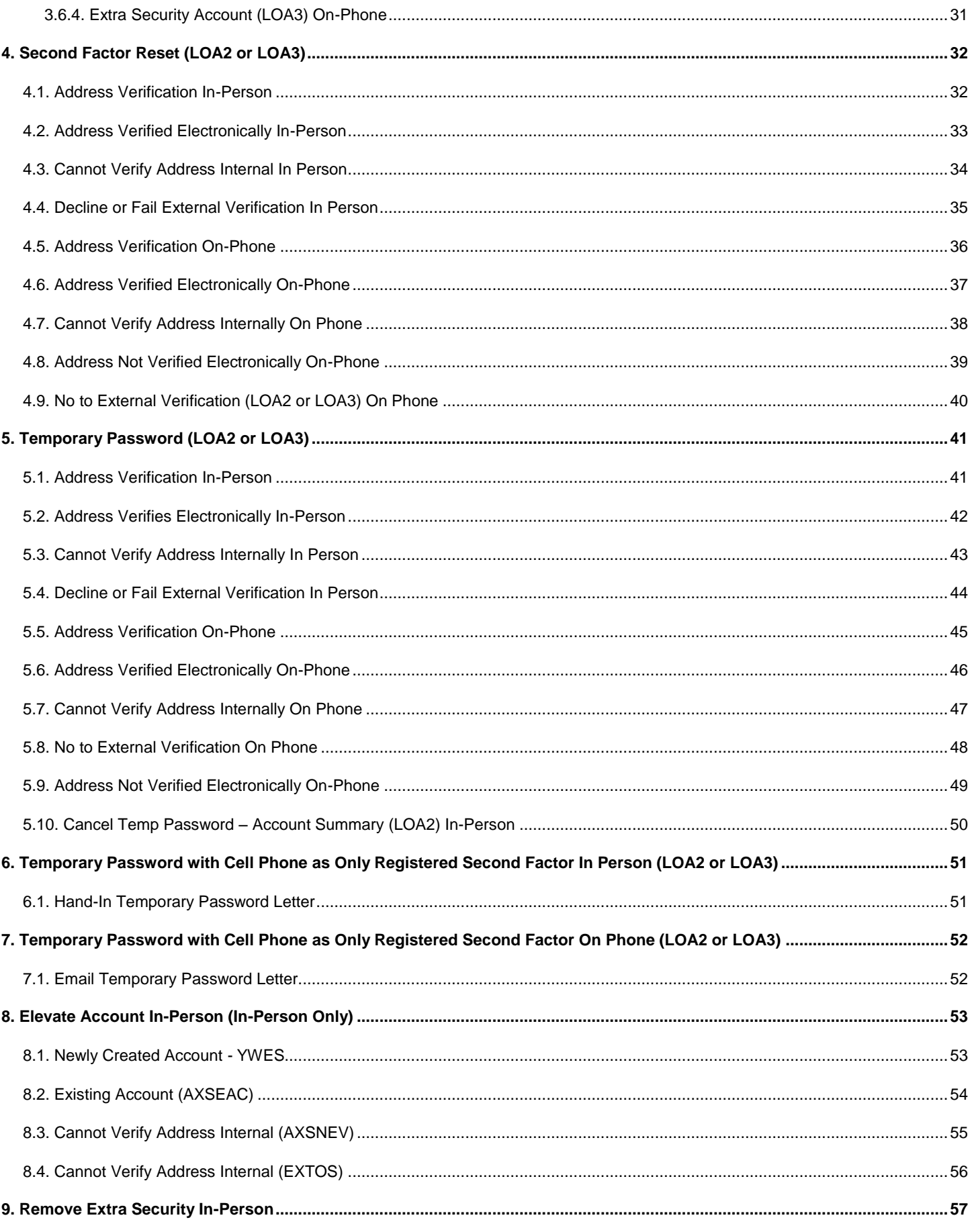

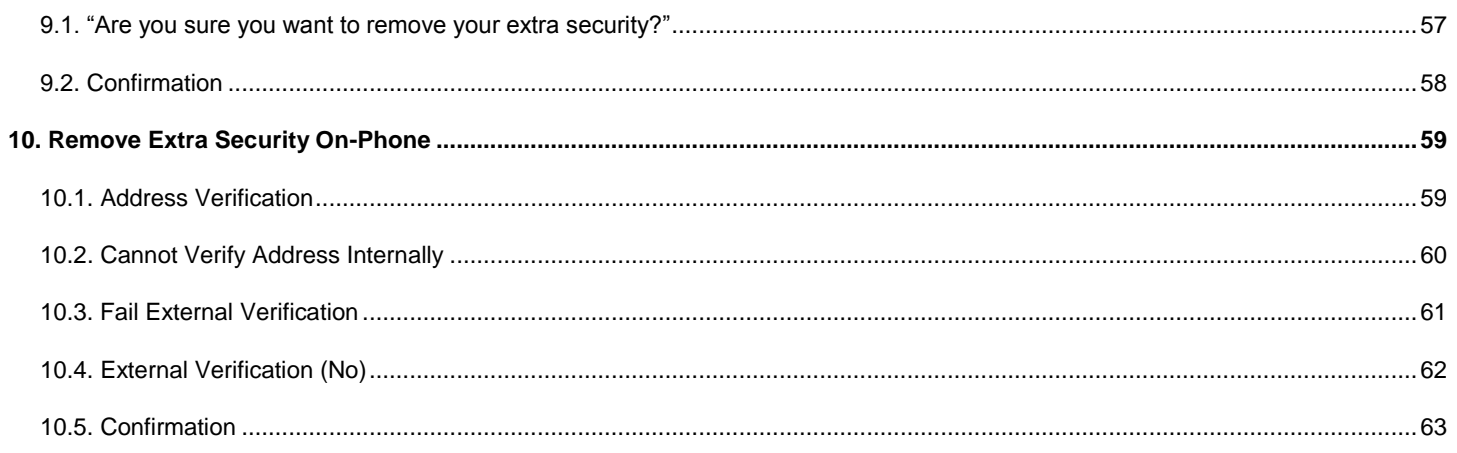

# <span id="page-4-0"></span>**1. Document Version Information**

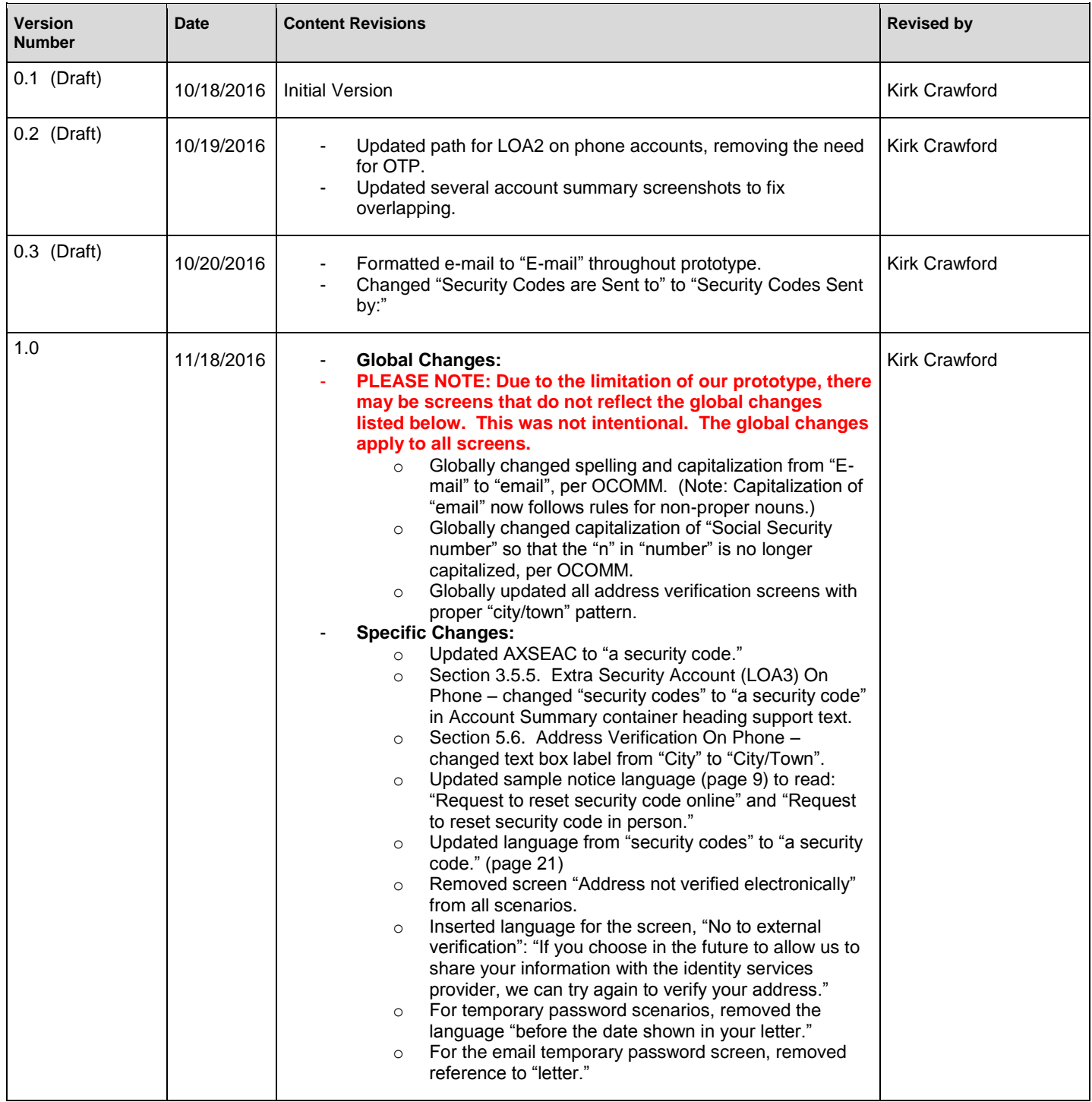

# <span id="page-5-0"></span>**2. User Search Page**

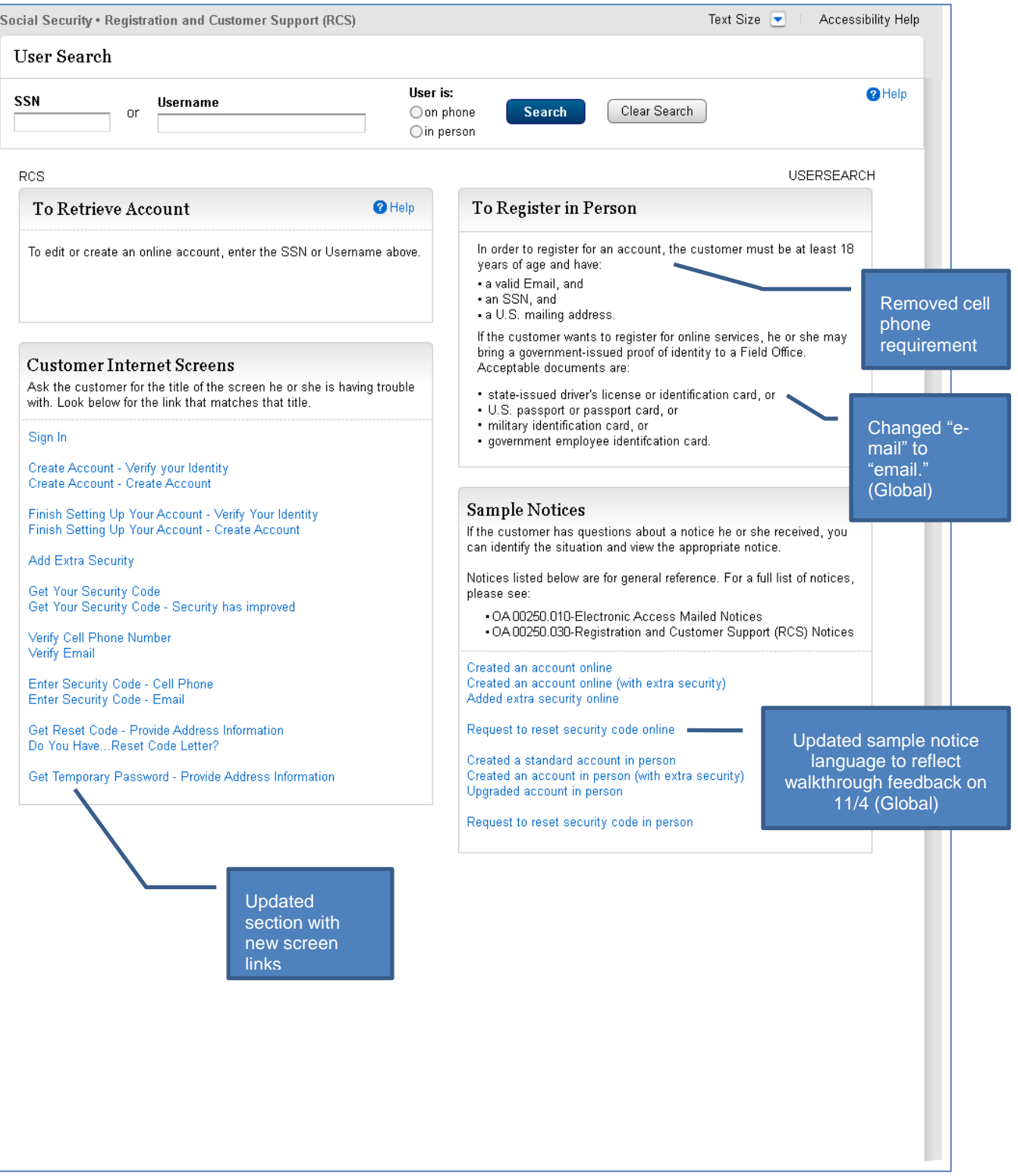

# <span id="page-6-0"></span>**3. Account Summary**

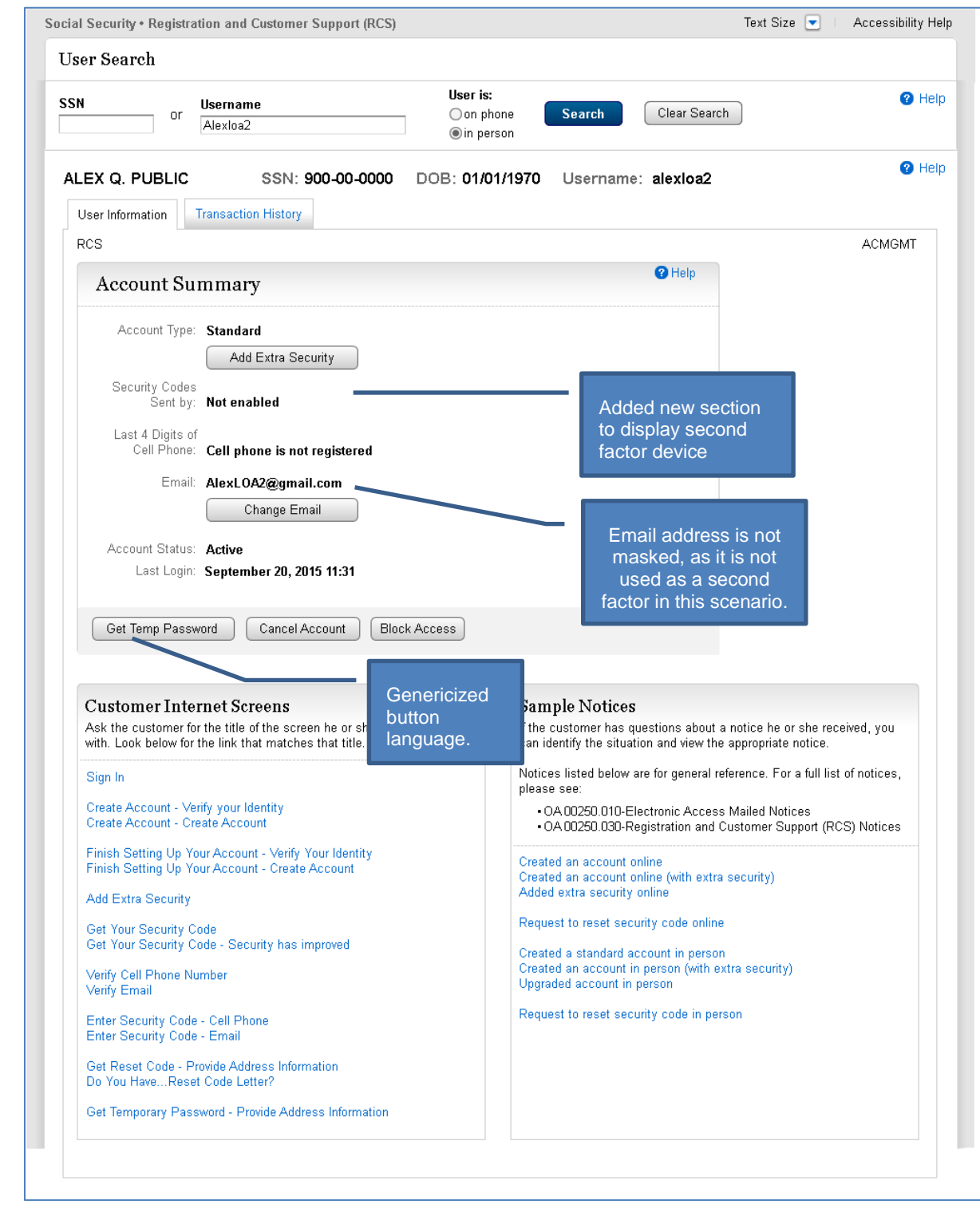

# <span id="page-6-1"></span>**3.1. Standard (LOA2) In-Person - No 2nd Factor Registered**

# <span id="page-7-0"></span>**3.2. Standard (LOA2) On-Phone - No 2nd Factor Registered**

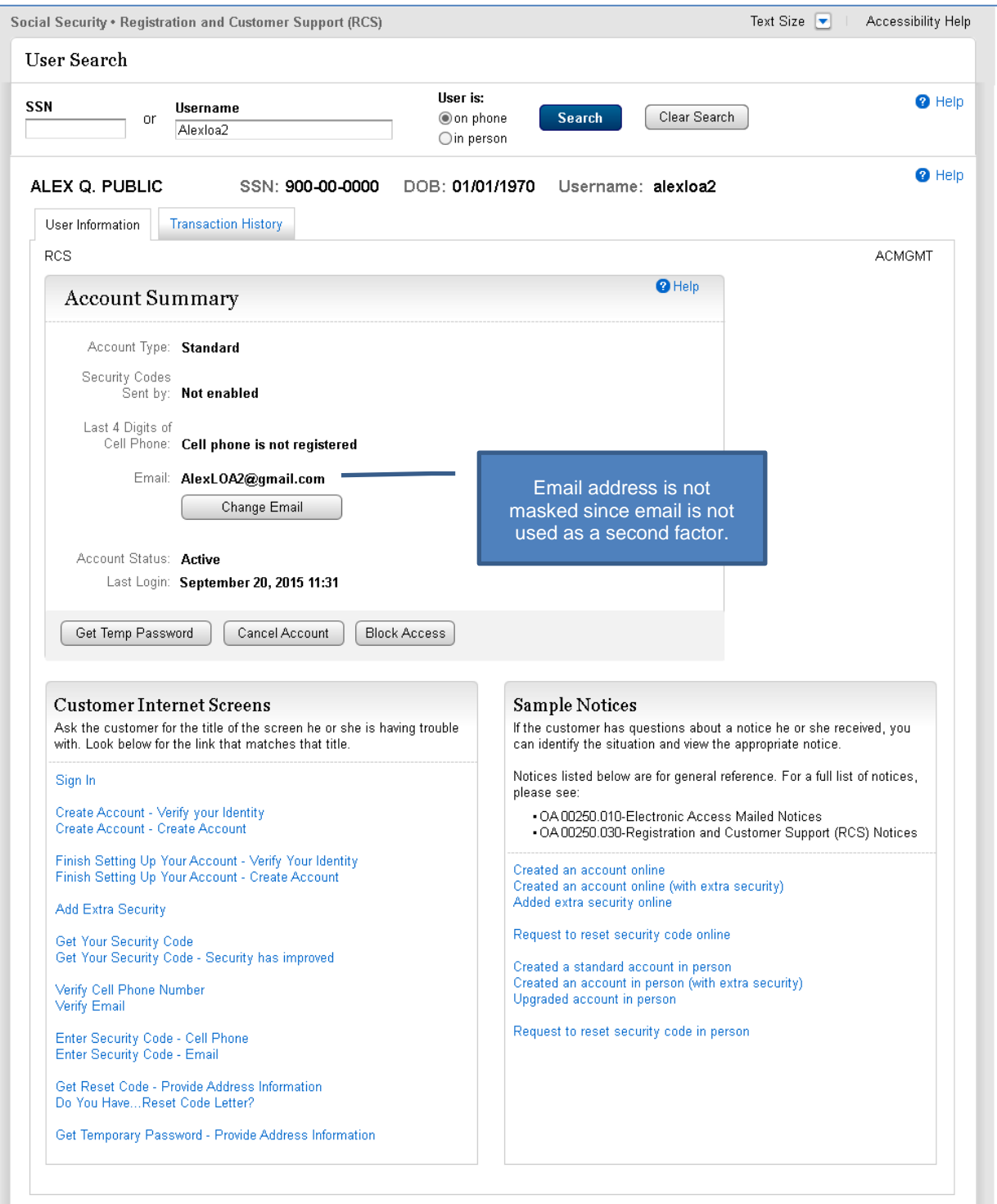

# <span id="page-8-0"></span>**3.3. Account Summary – Only Cell Phone Registered as Second Factor**

#### <span id="page-8-1"></span>**3.3.1. Standard (LOA2) In-Person**

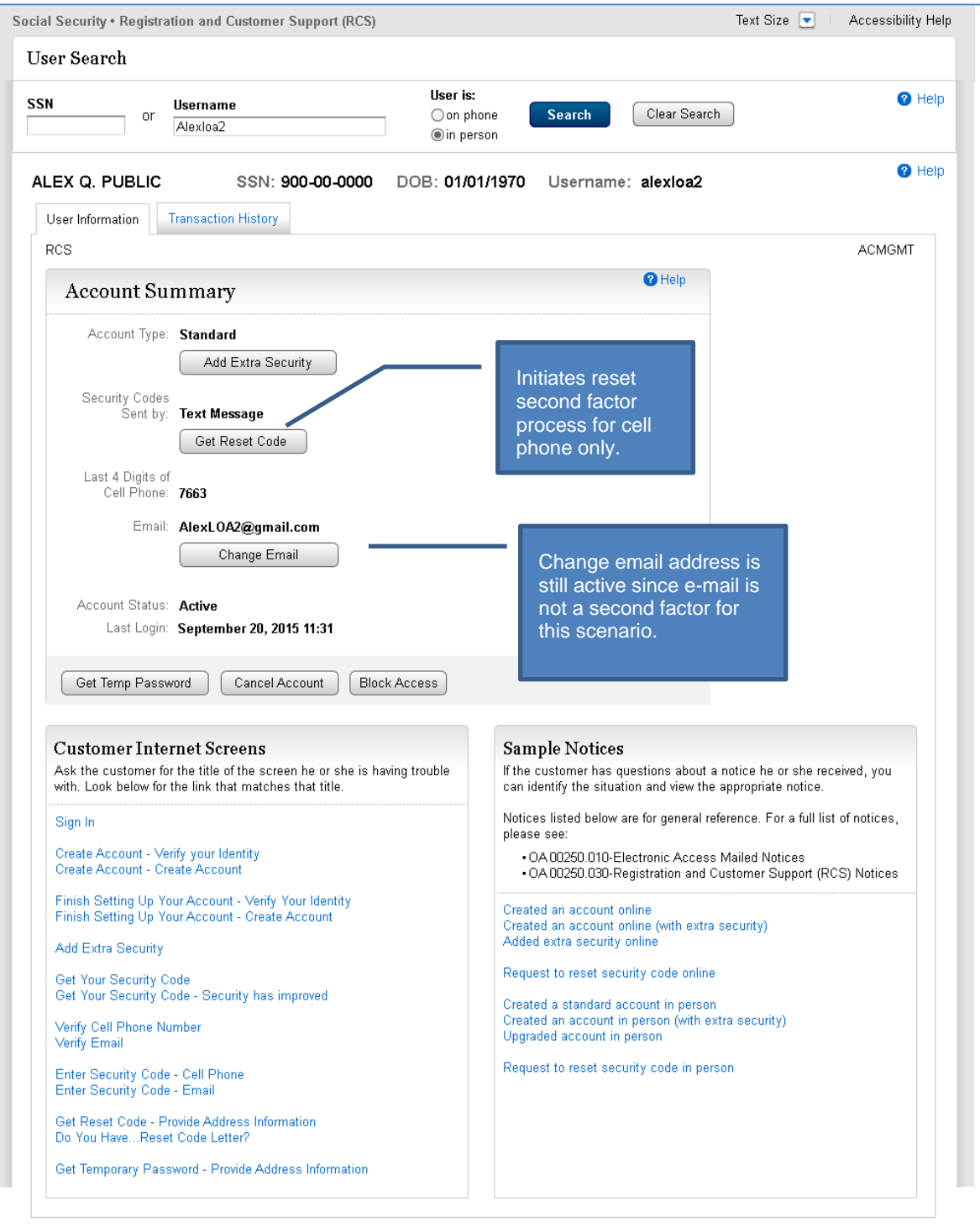

#### <span id="page-9-0"></span>**3.3.2. Extra Security Account (LOA3) In-Person**

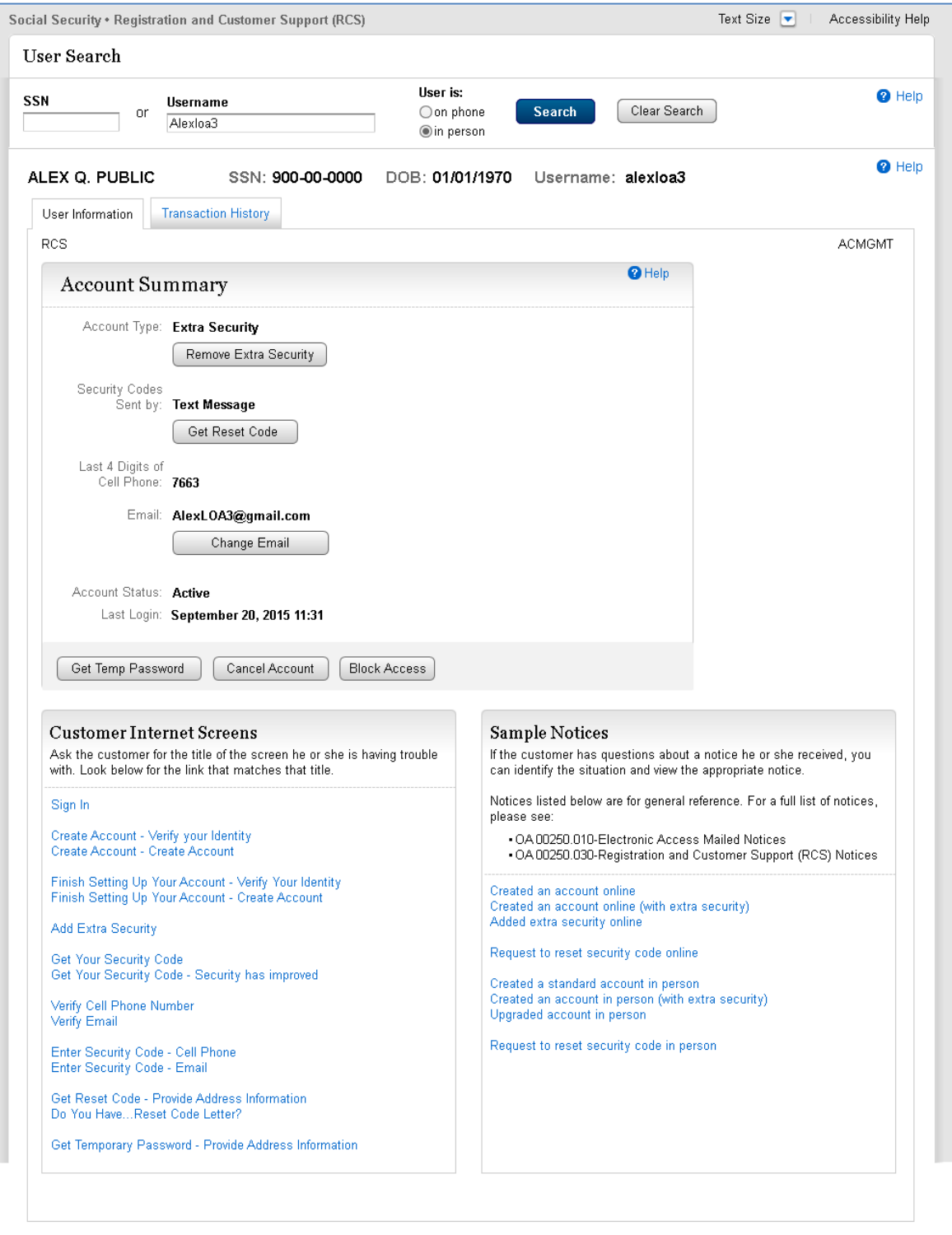

#### <span id="page-10-0"></span>**3.3.3. Standard (LOA2) On-Phone**

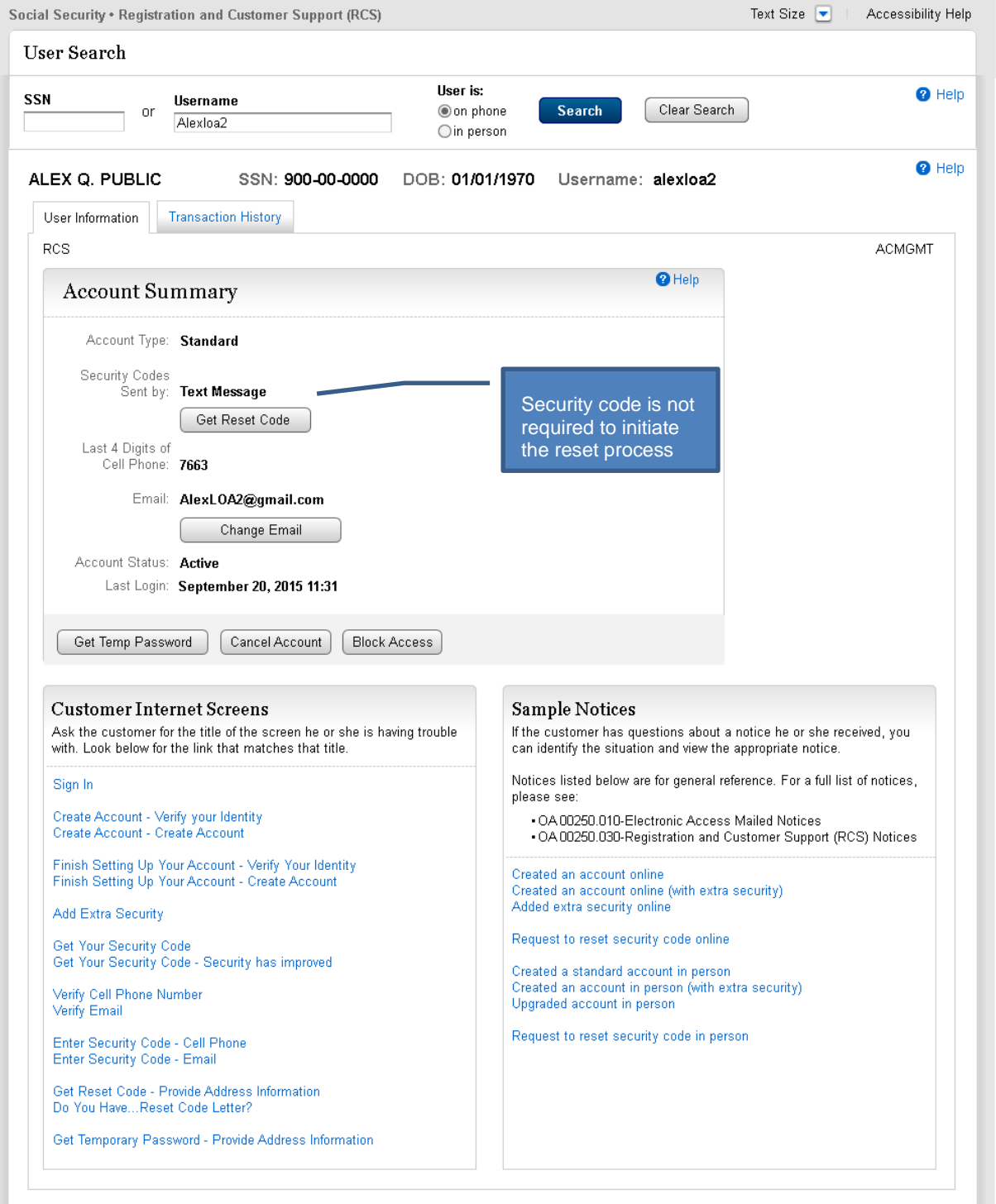

#### <span id="page-11-0"></span>*3.3.3.1. Extra Security Account (LOA3) On-Phone*

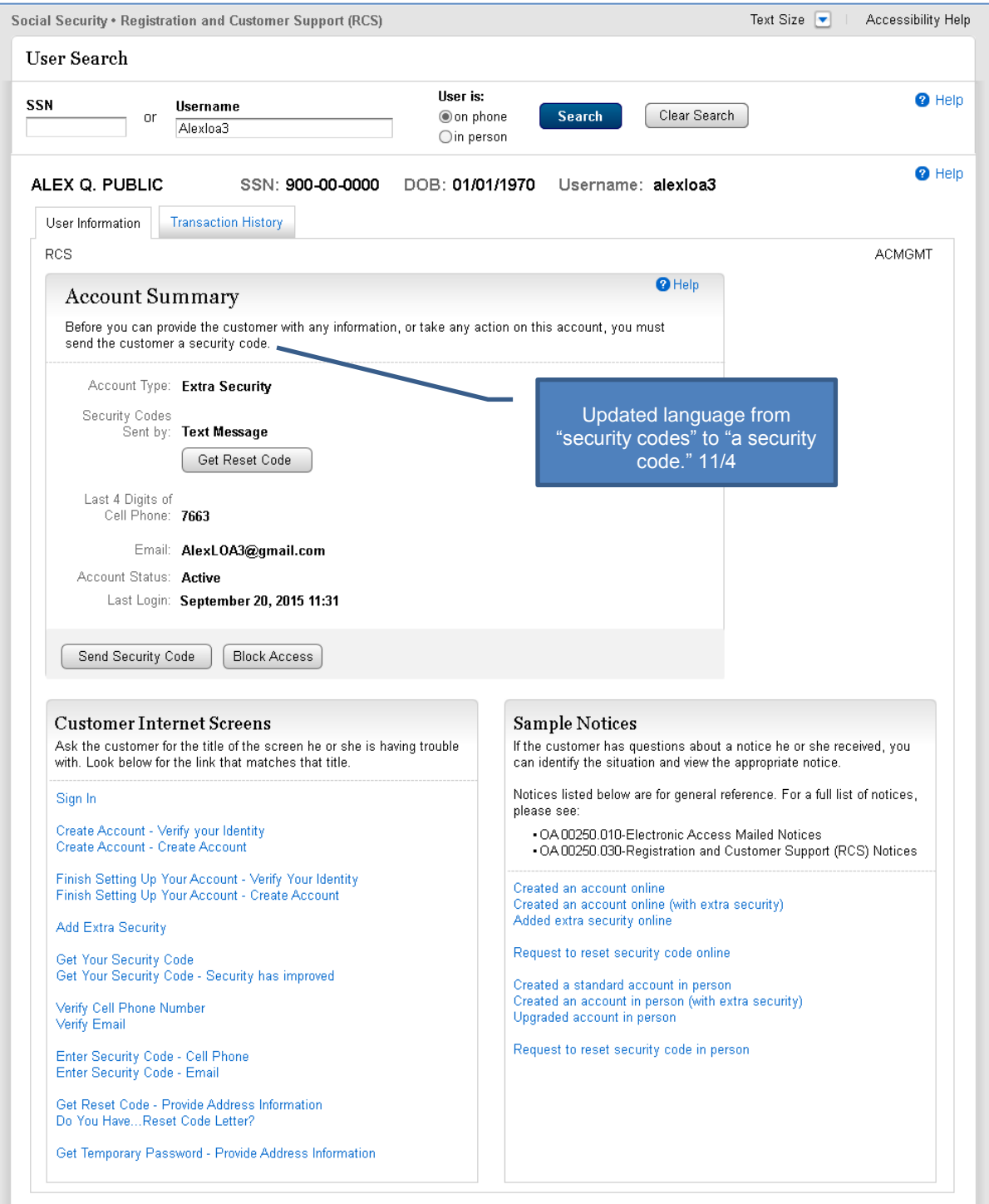

#### <span id="page-12-0"></span>*3.3.3.2. Extra Security Account (LOA3) On-Phone – Security Code Verification*

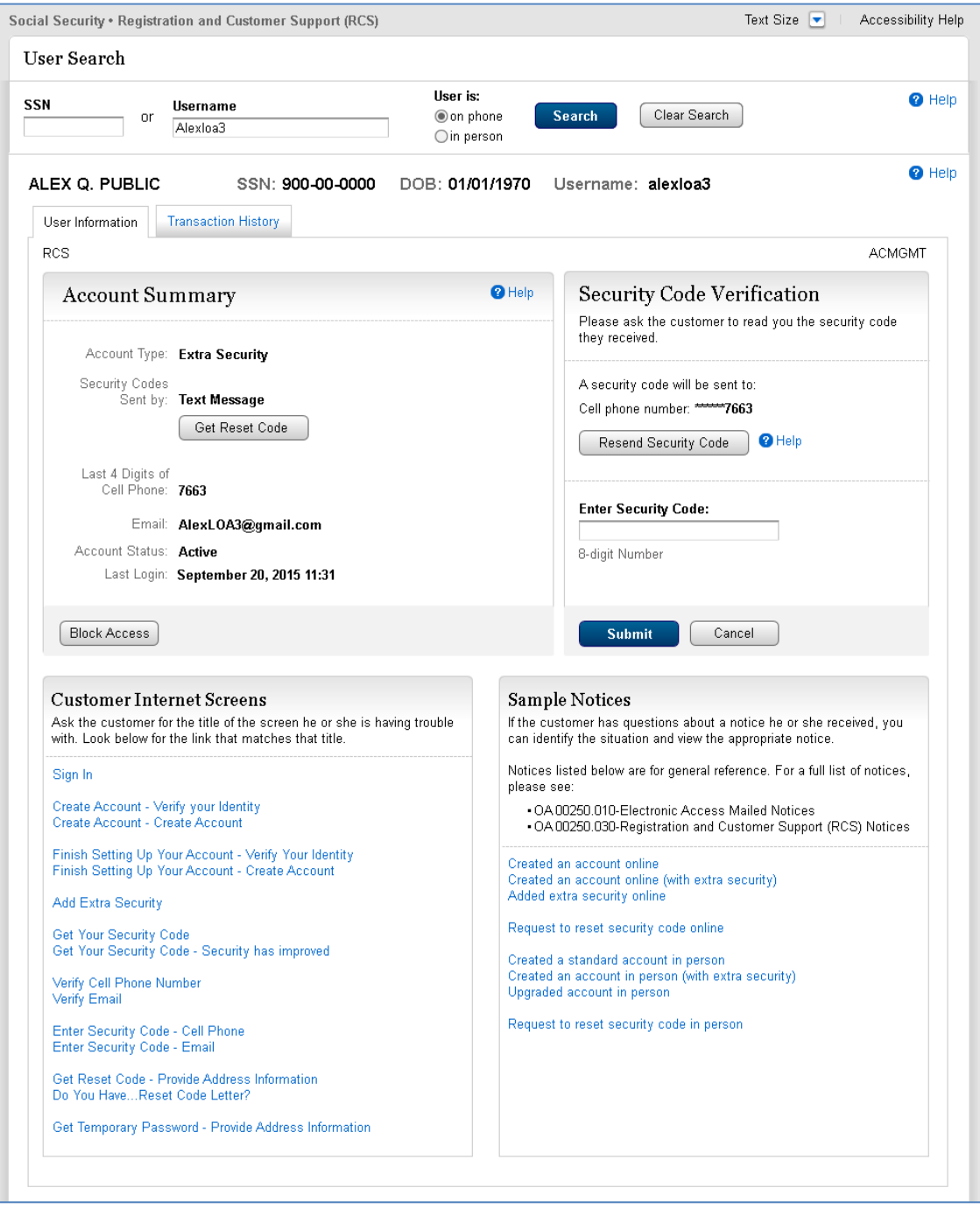

#### <span id="page-13-0"></span>*3.3.3.3. Extra Security Account (LOA3) On-Phone – Security Code Verified*

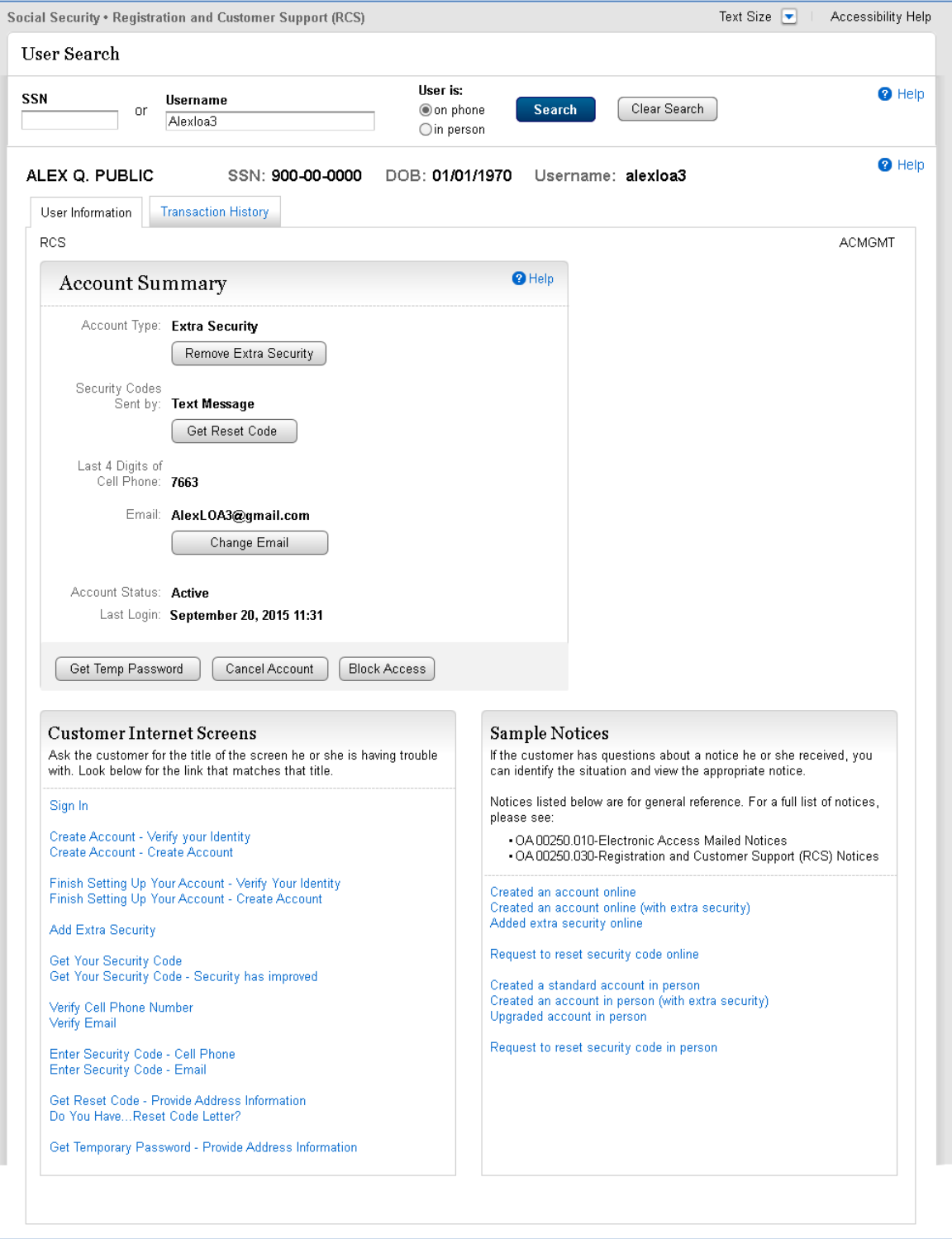

# <span id="page-14-0"></span>**3.4. Account Summary – Only E-mail Registered as Second Factor**

#### <span id="page-14-1"></span>**3.4.1. Standard (LOA2) In-Person**

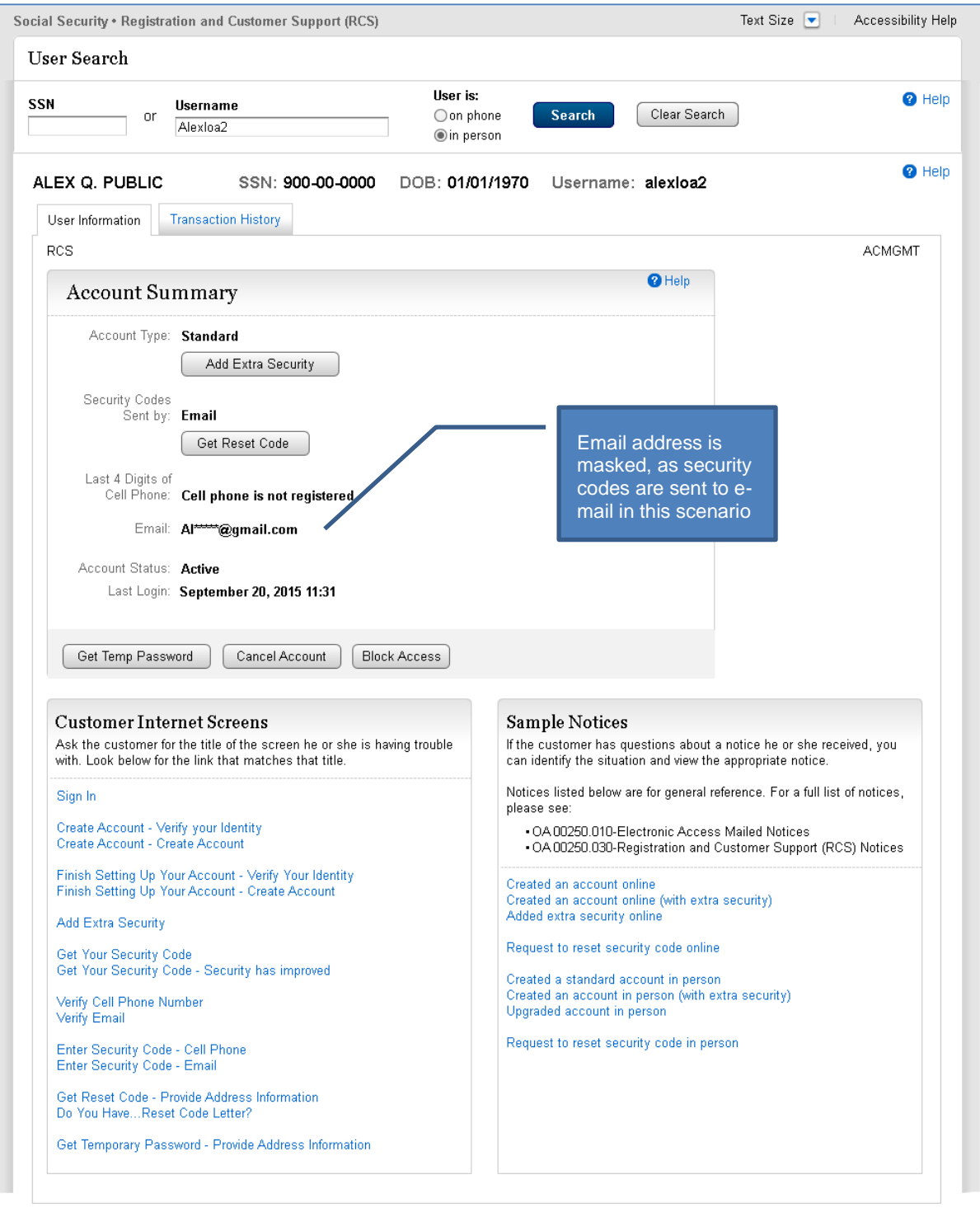

#### <span id="page-15-0"></span>**3.4.2. Extra Security Account (LOA3) In-Person**

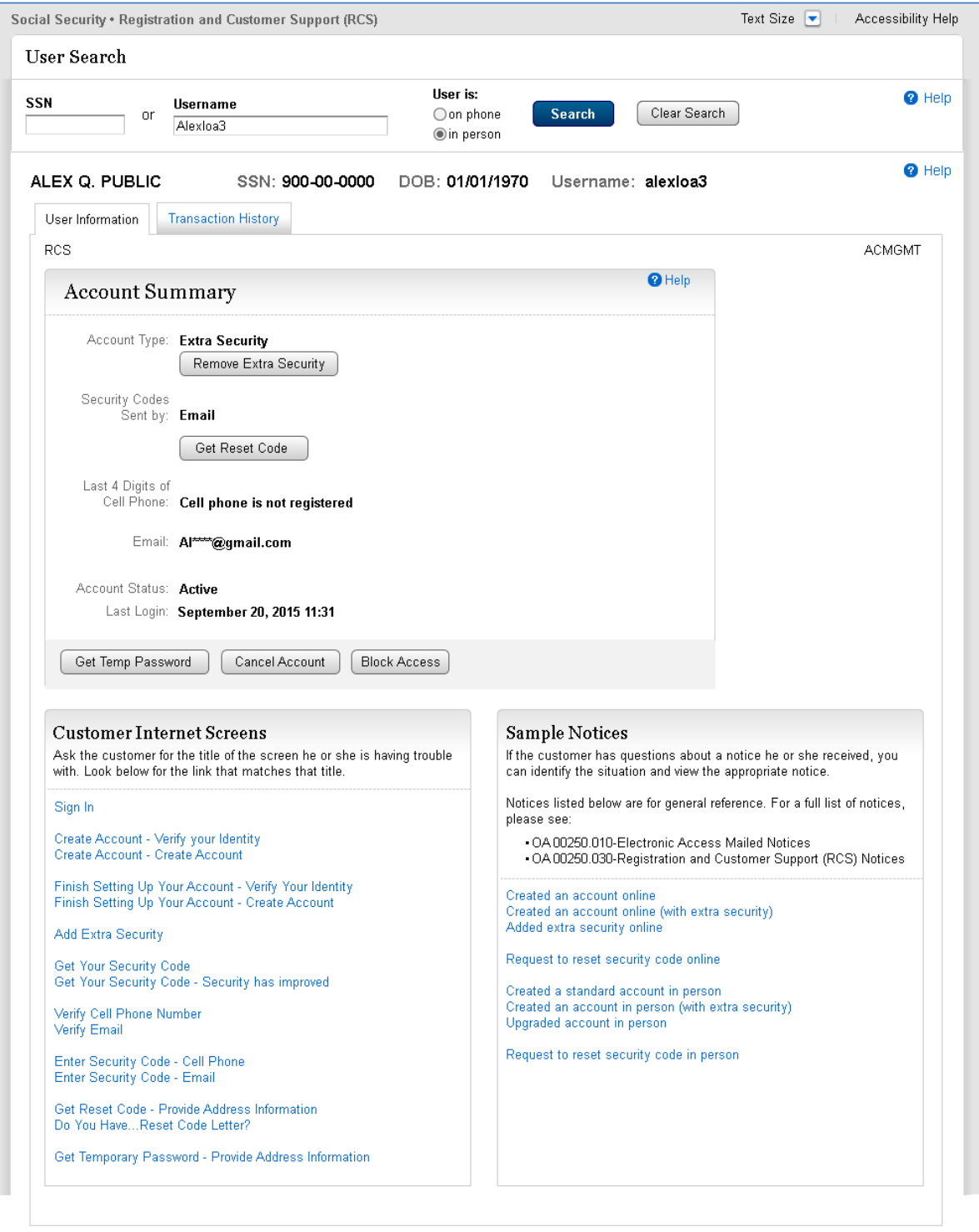

#### <span id="page-16-0"></span>**3.4.3. Standard (LOA2) On-Phone**

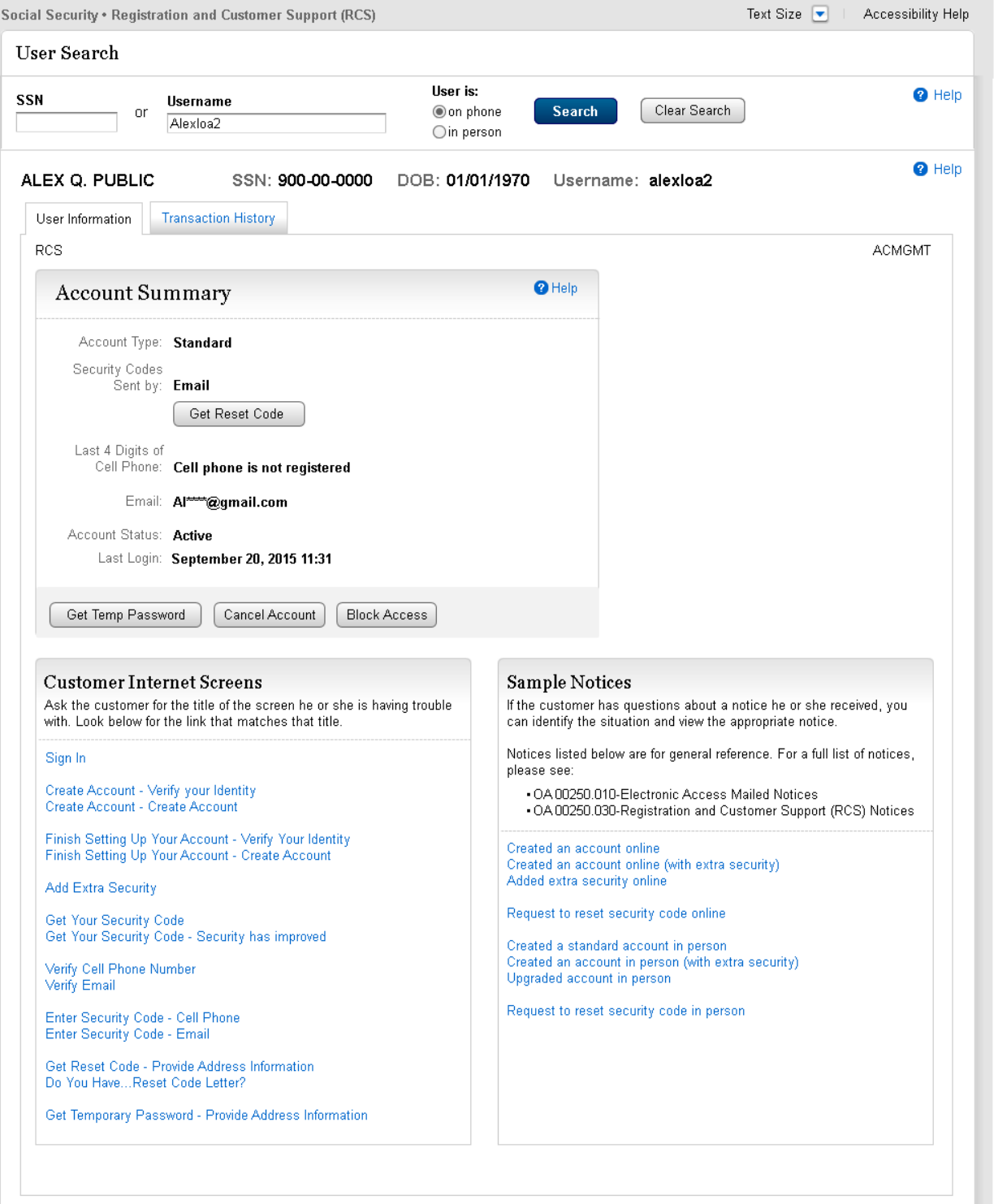

#### <span id="page-17-0"></span>**3.4.4. Extra Security Account (LOA3) On-Phone**

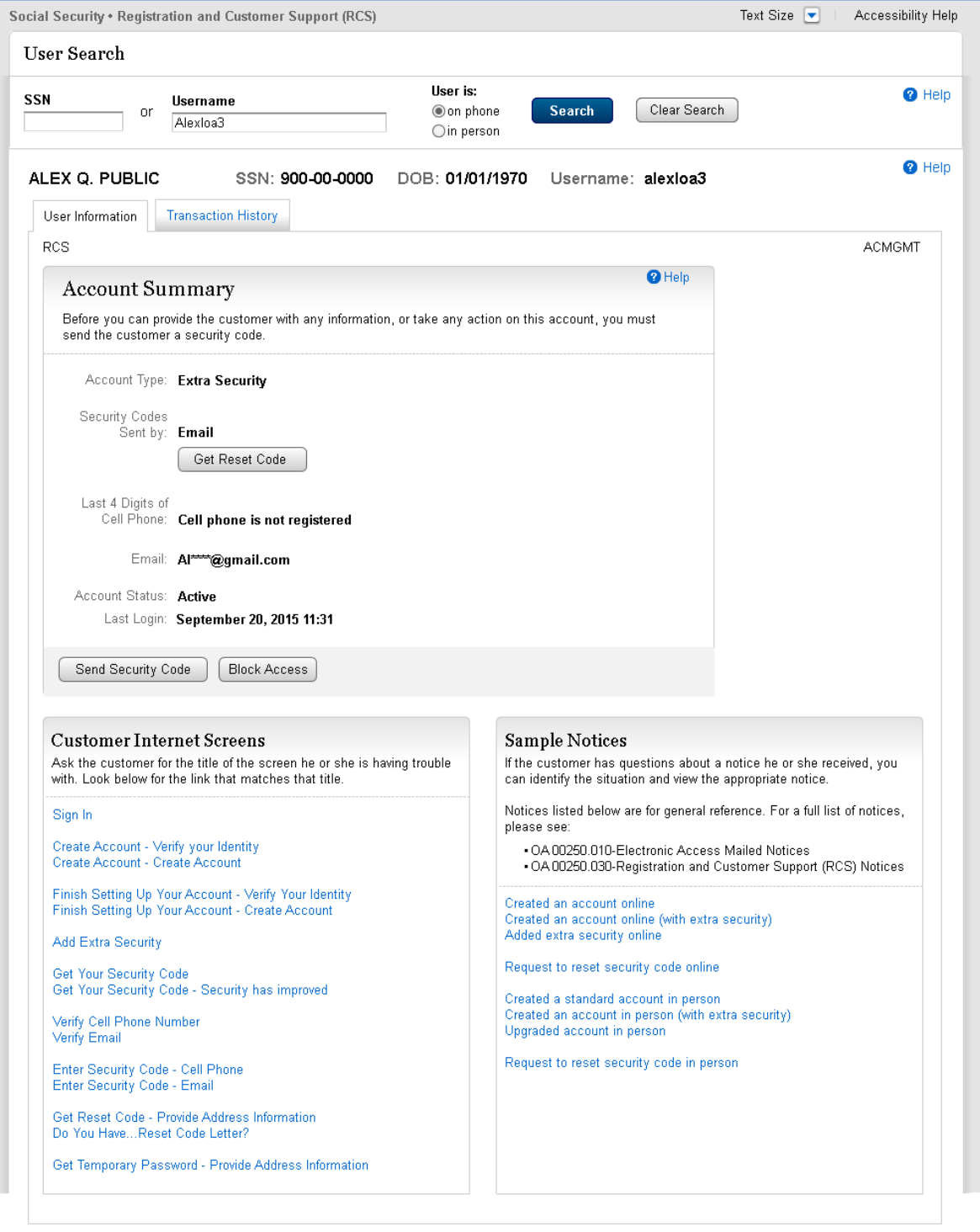

#### <span id="page-18-0"></span>*3.4.4.1. Extra Security Account (LOA3) On-Phone – Security Code Verification*

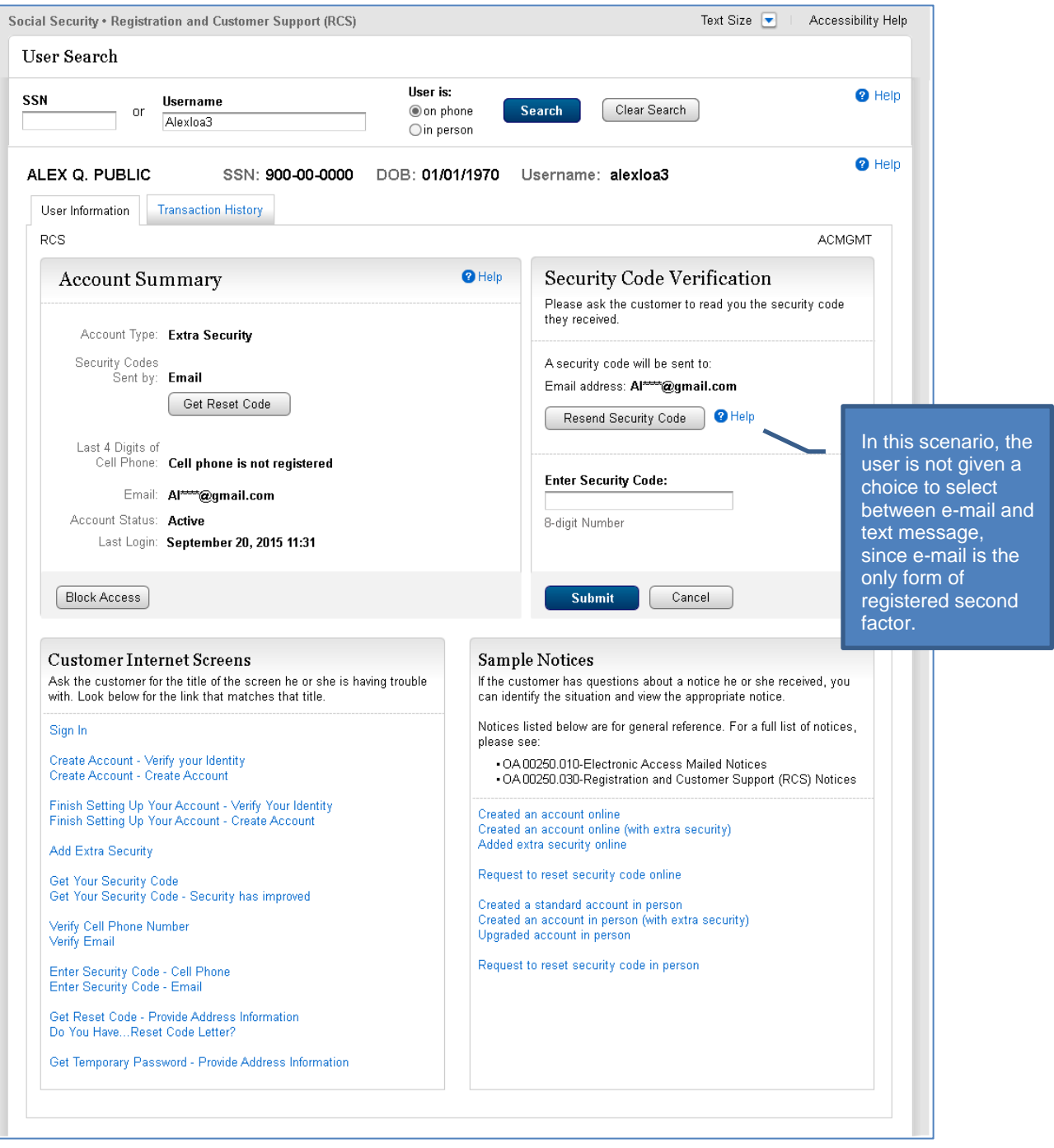

#### <span id="page-19-0"></span>*3.4.4.2. Extra Security Account (LOA3) On-Phone – Security Code Verified*

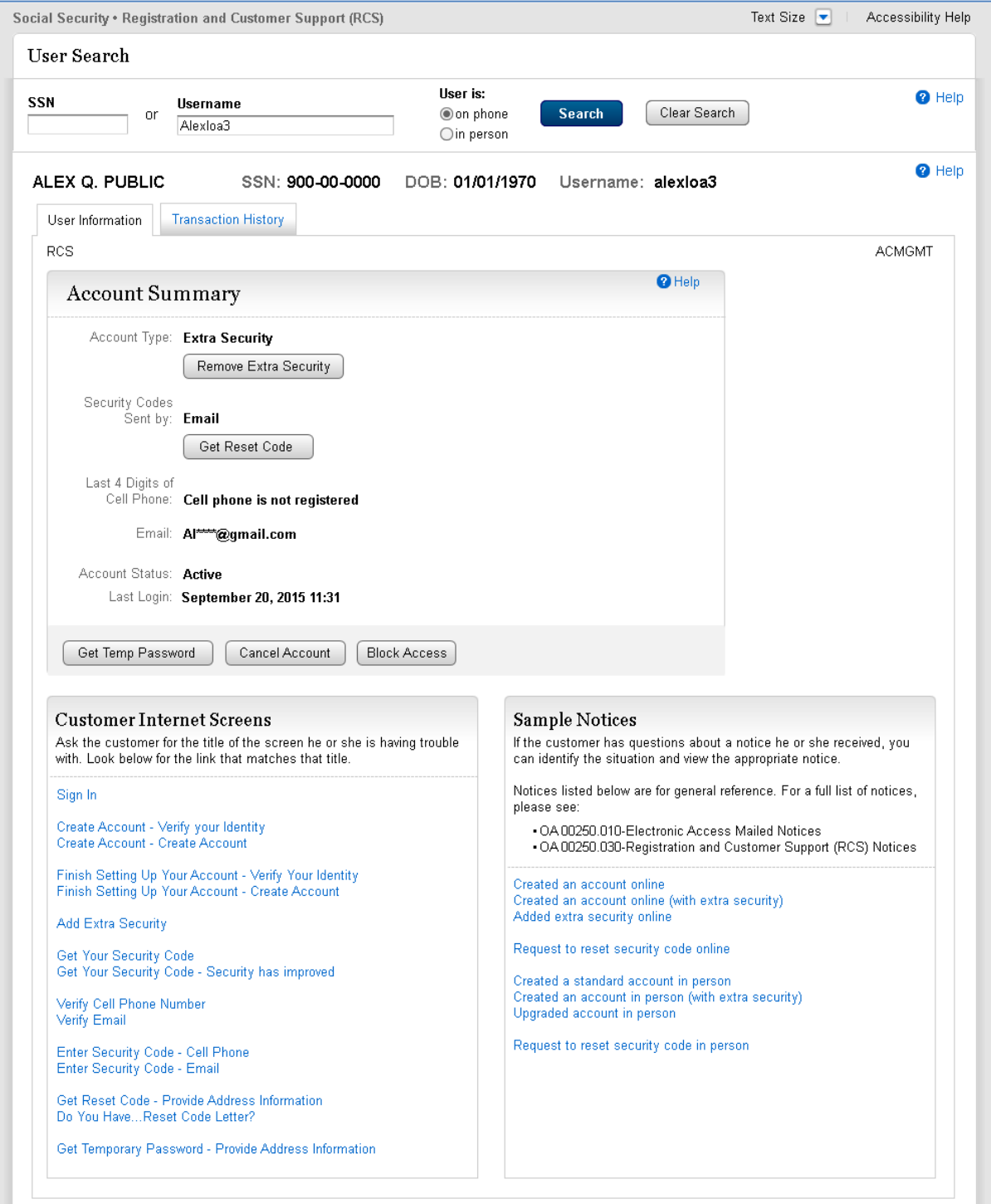

 $\overline{\phantom{0}}$ 

#### <span id="page-20-0"></span>**3.5. Account Summary – Multiple Registered Second Factors**

#### <span id="page-20-1"></span>**3.5.1. Standard Account (LOA2) Account Summary (LOA2) In-Person (Multiple Second Factors)**

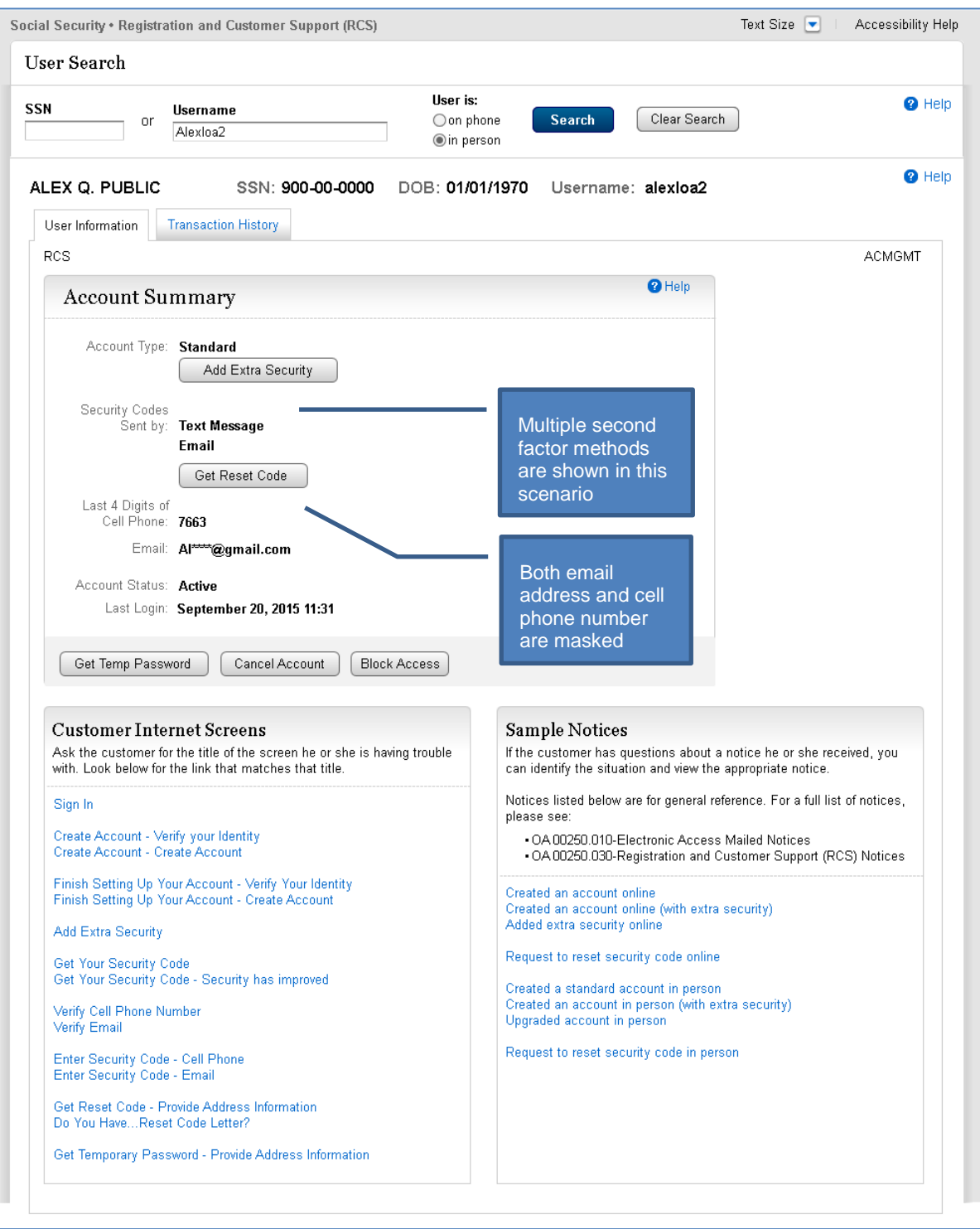

#### <span id="page-21-0"></span>**3.5.2. Extra Security Account (LOA3) In-Person**

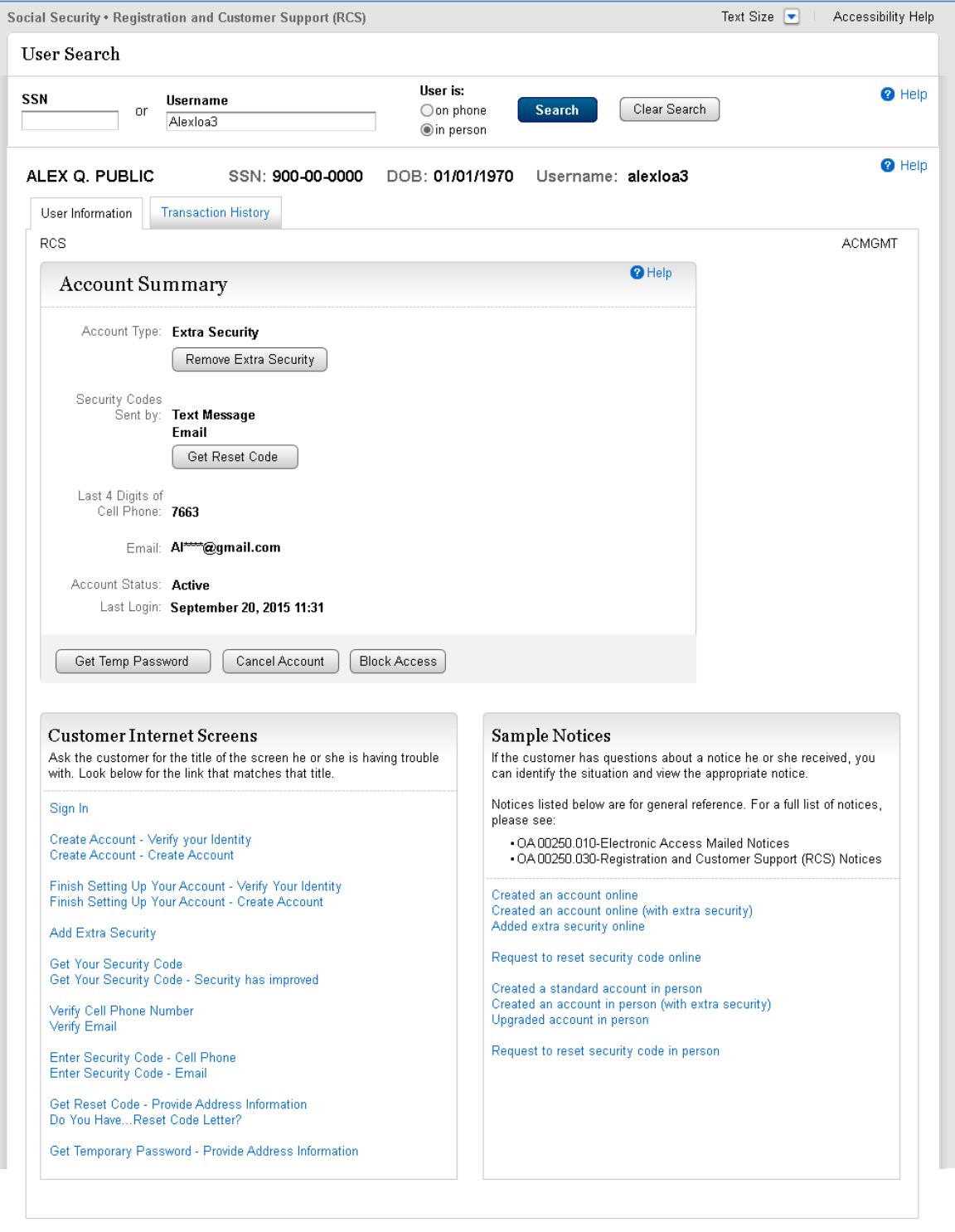

#### <span id="page-22-0"></span>**3.5.4. Standard Account (LOA2) On-Phone**

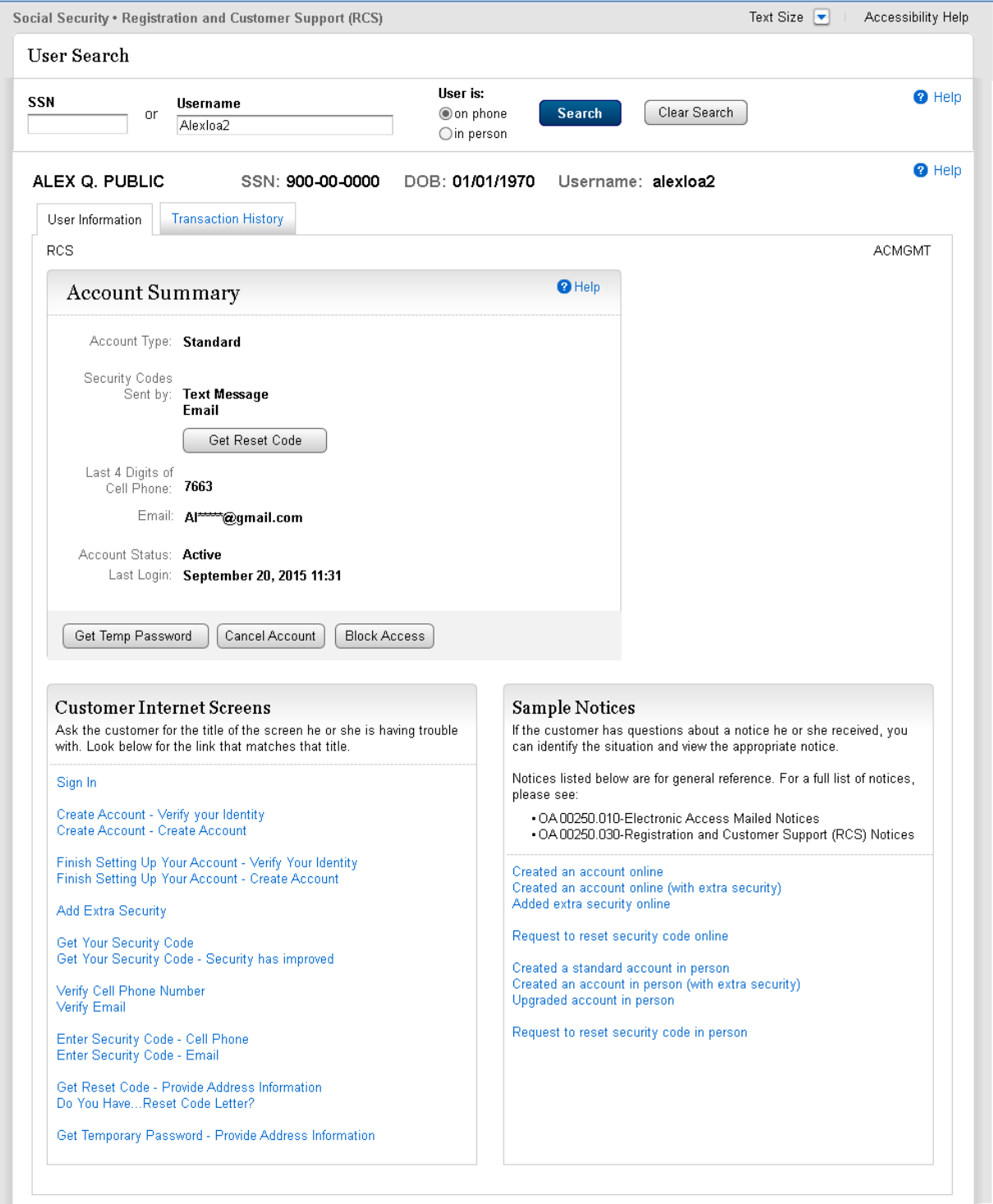

#### <span id="page-23-0"></span>*3.5.4.1.1. Multiple Second Factors: How does this work?*

#### **Step 1 Step 2 Step 3**

CR selects "Send Security Code." CR prompts customer to choose security code delivery method, then clicks "Submit."

A security code is sent to the chosen delivery method.

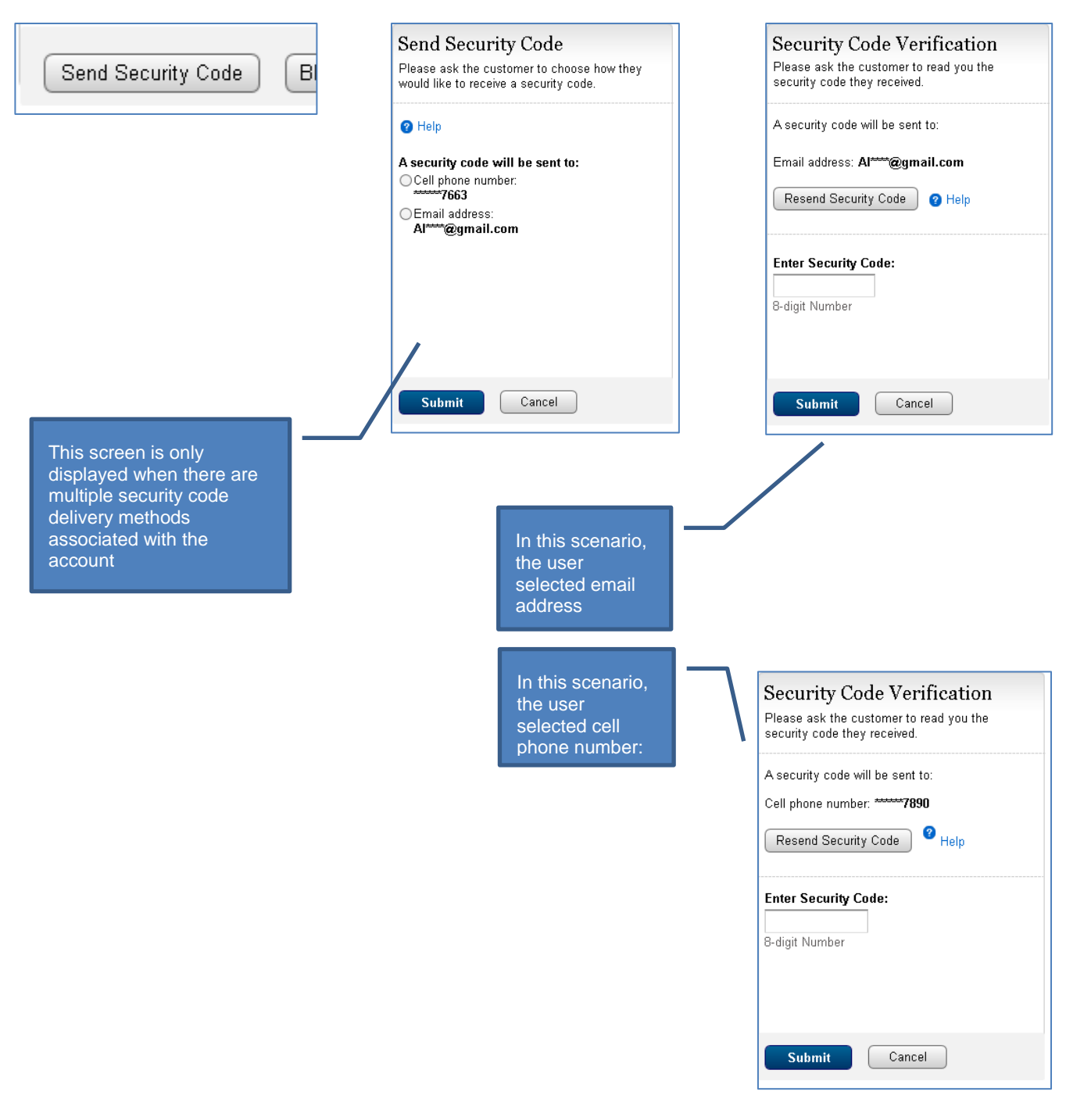

#### <span id="page-24-0"></span>**3.5.5. Extra Security Account (LOA3) On-Phone**

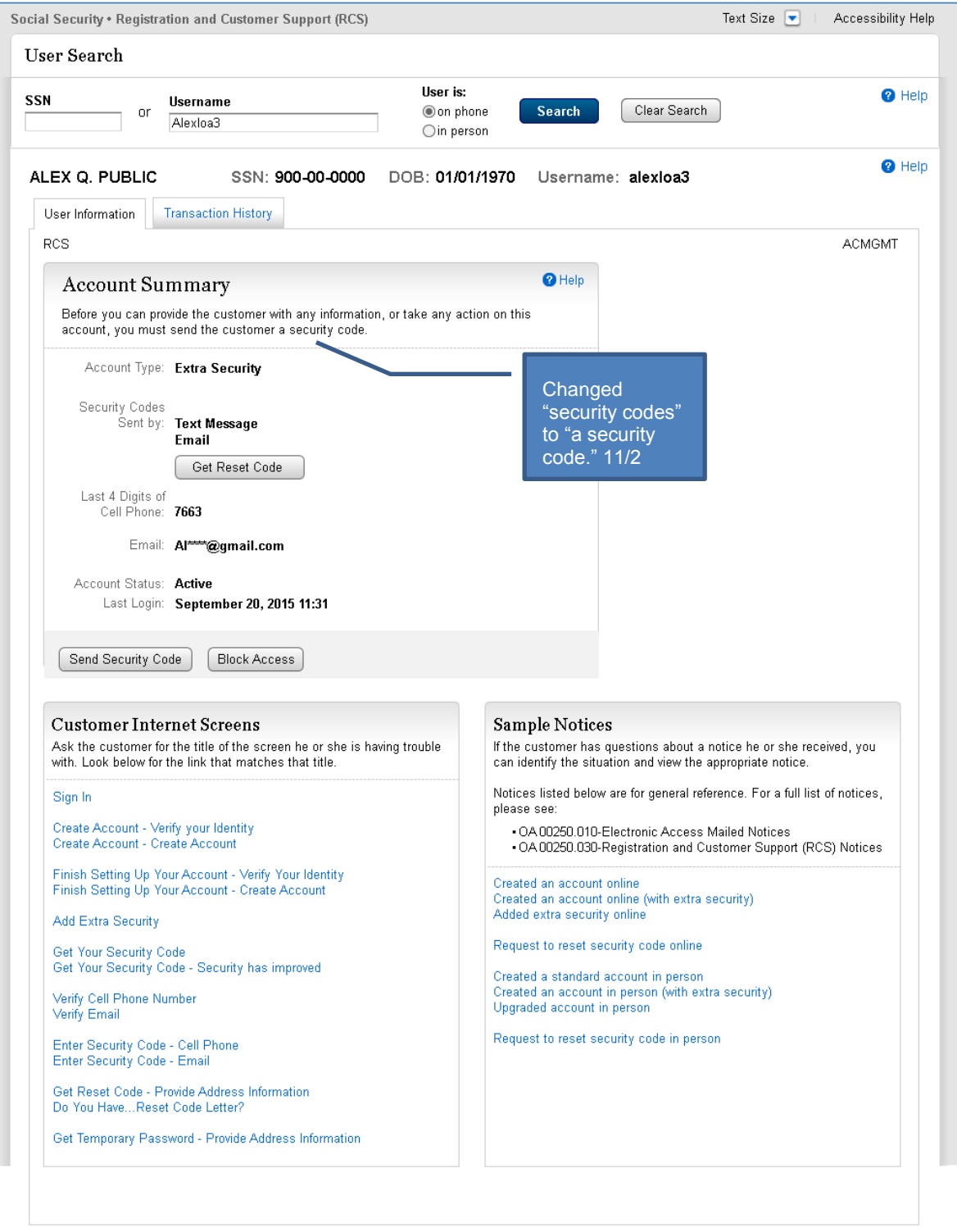

#### <span id="page-25-0"></span>*3.5.5.1. Extra Security Account (LOA3) – On-Phone – Second Factor Selection*

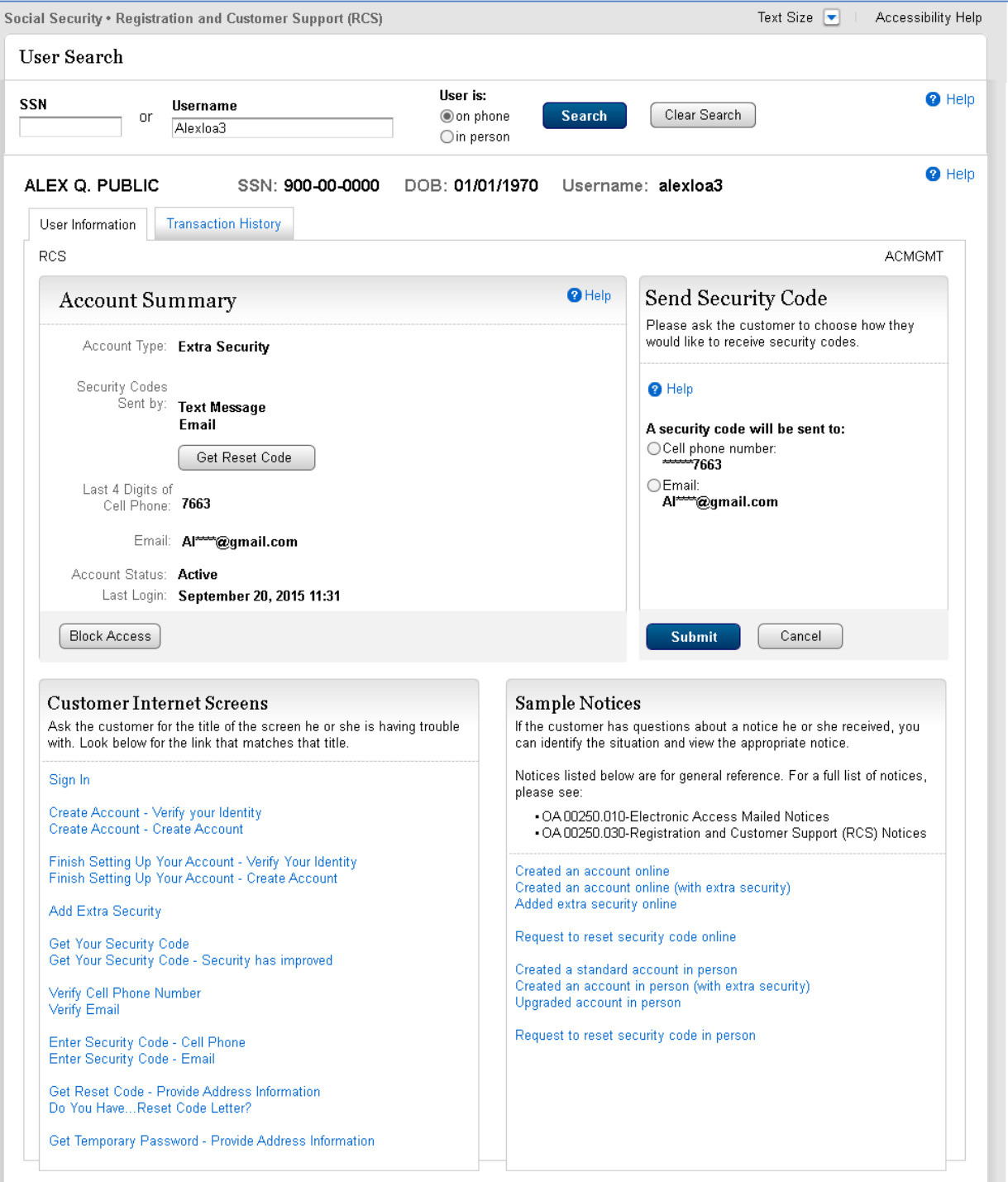

#### <span id="page-26-0"></span>*3.5.5.2. Extra Security Account (LOA3) – On-Phone – Security Code Verified*

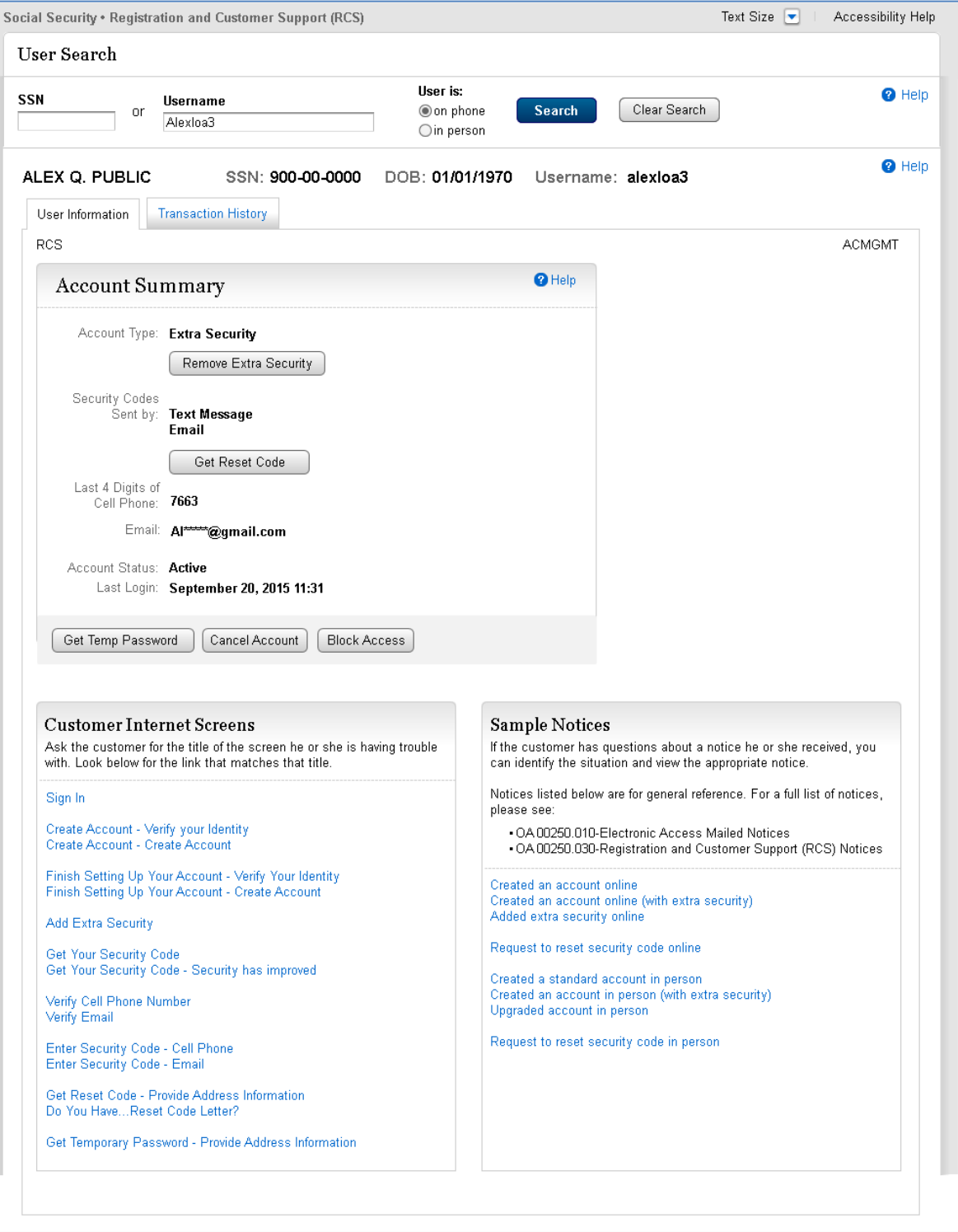

# <span id="page-27-0"></span>**3.6. Account Summary – Change Pending**

#### <span id="page-27-1"></span>**3.6.1. Standard Account (LOA2) In-Person**

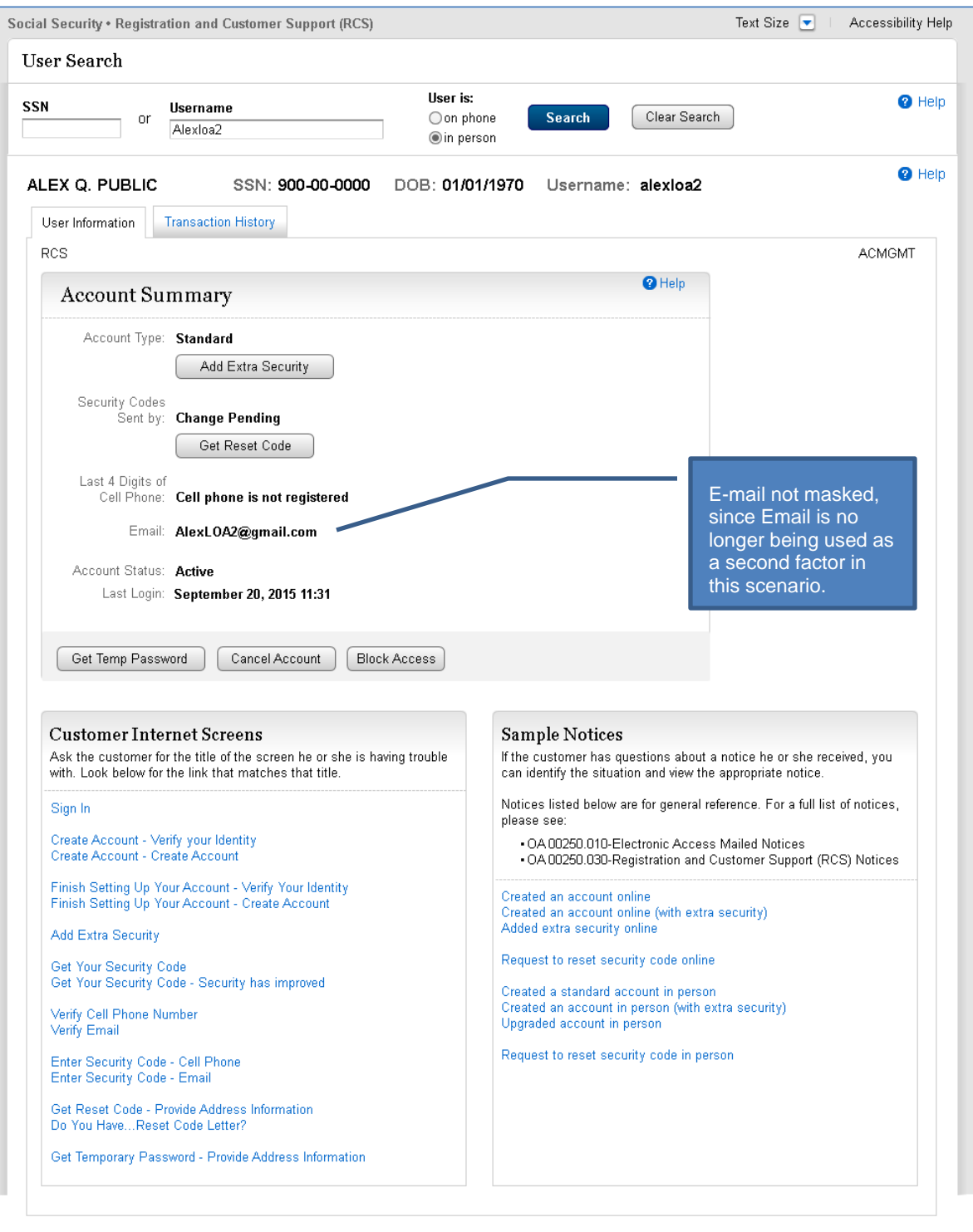

#### <span id="page-28-0"></span>**3.6.2. Extra Security Account (LOA3) In-Person**

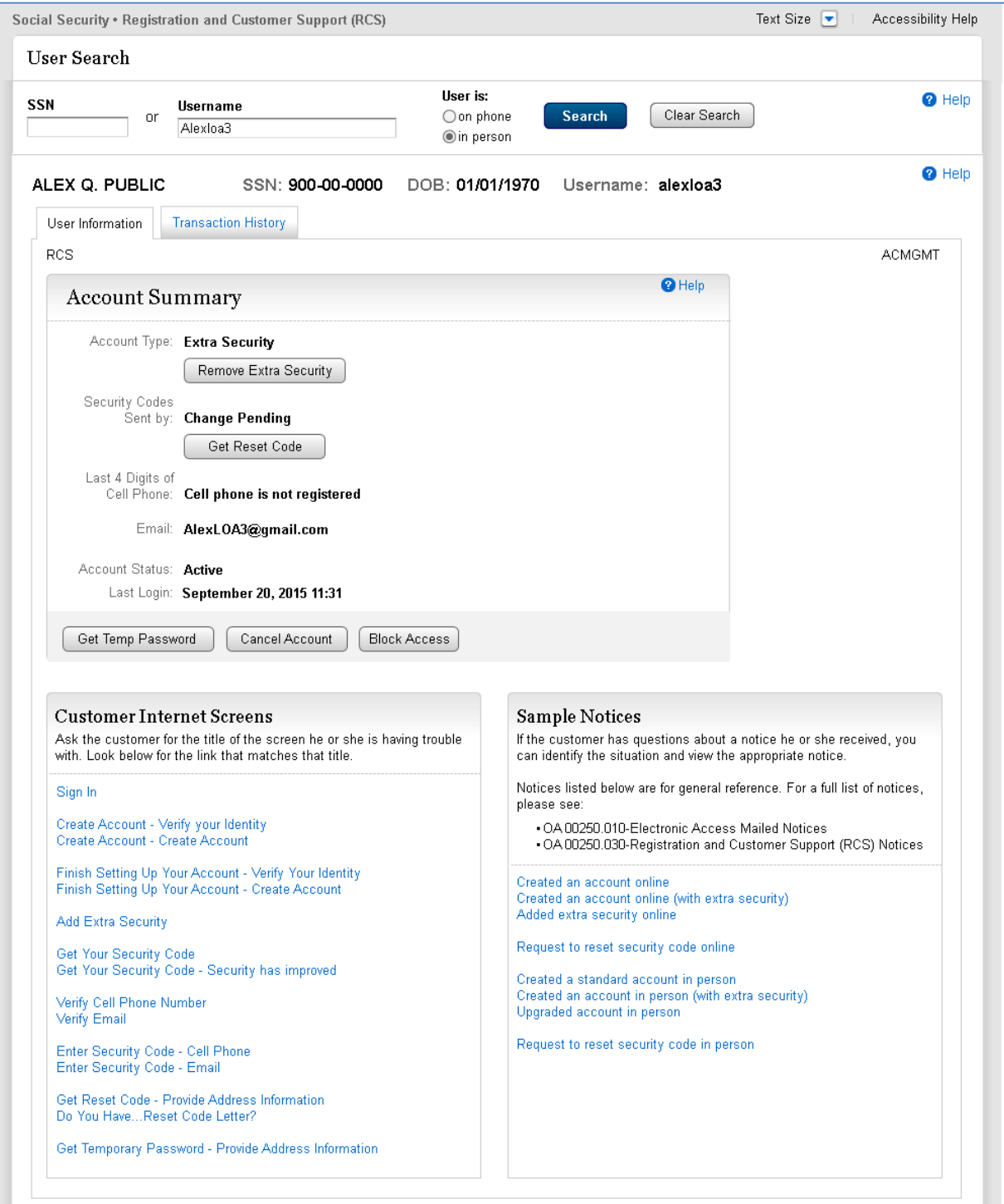

#### <span id="page-29-0"></span>**3.6.3. Standard Account (LOA2) On-Phone**

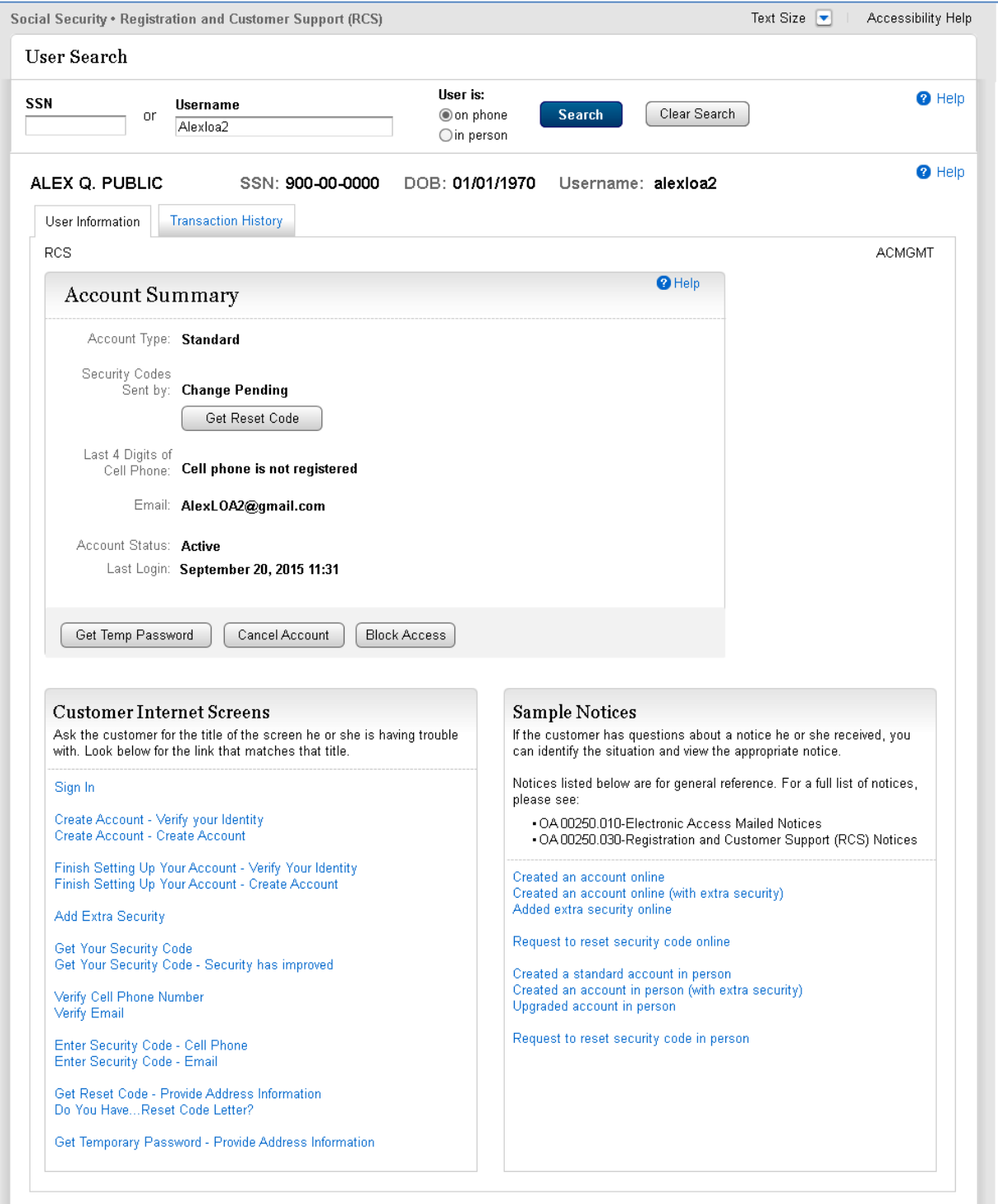

#### <span id="page-30-0"></span>**3.6.4. Extra Security Account (LOA3) On-Phone**

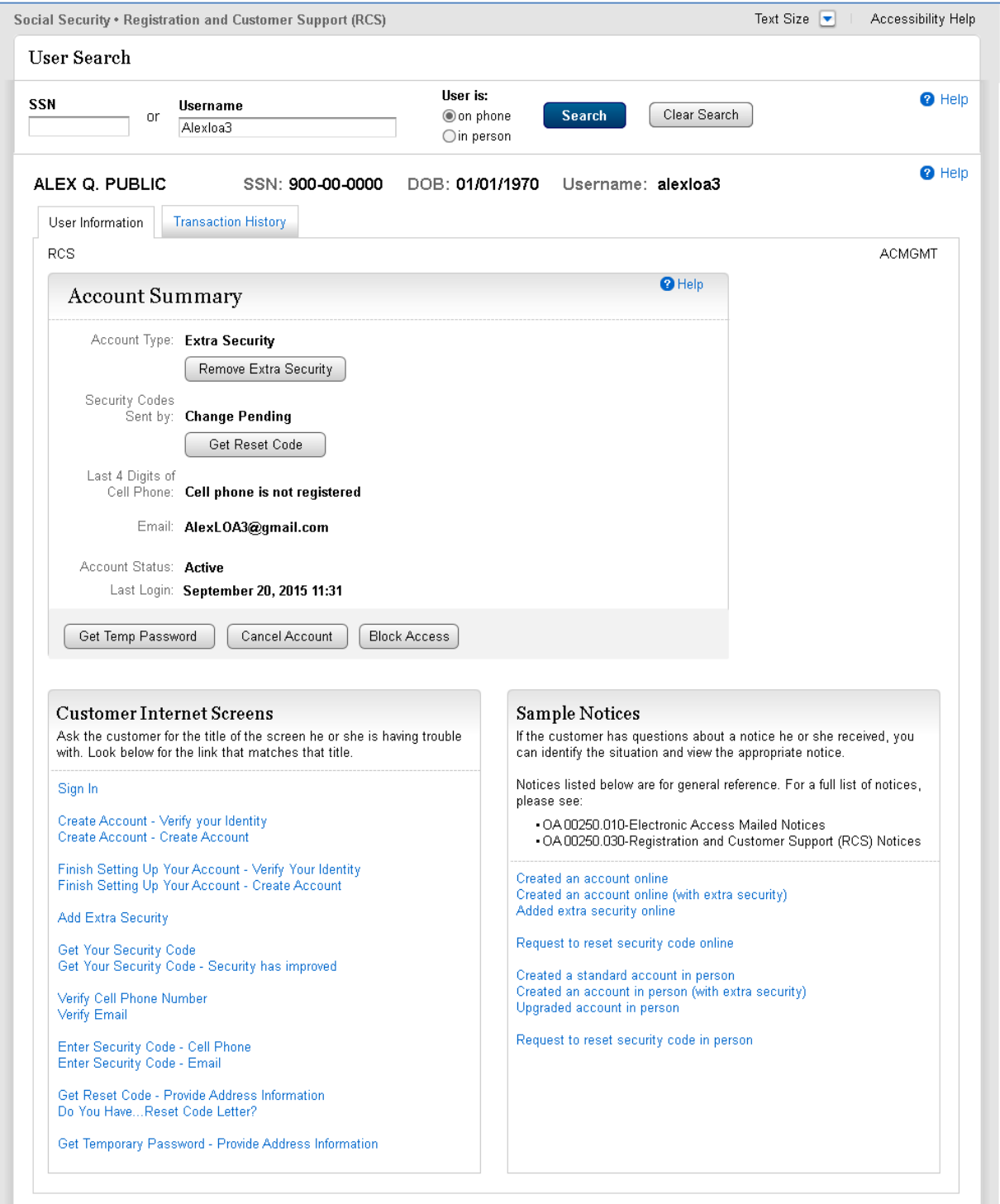

# <span id="page-31-0"></span>**4. Second Factor Reset (LOA2 or LOA3)**

### <span id="page-31-1"></span>**4.1. Address Verification In-Person**

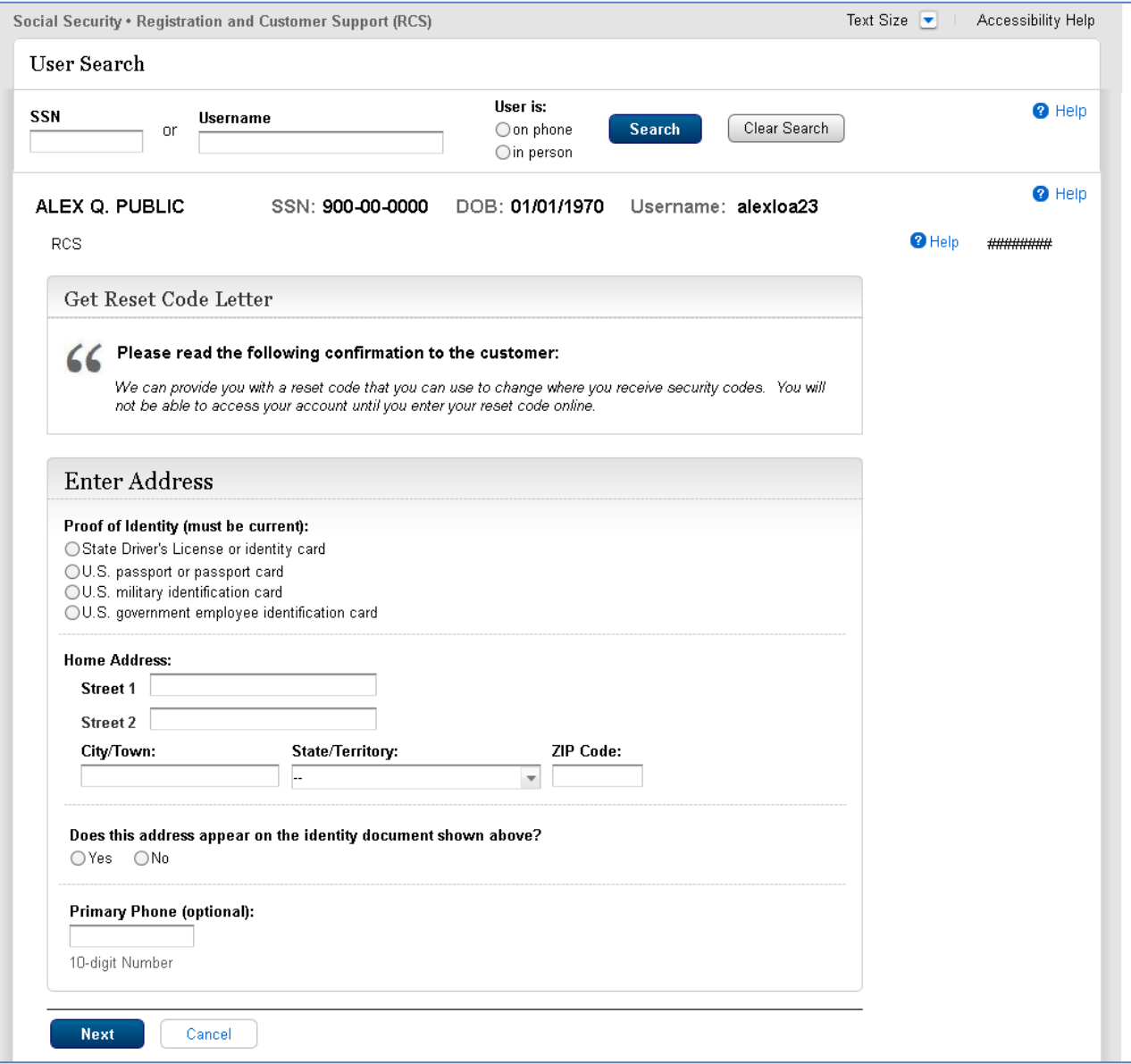

# <span id="page-32-0"></span>**4.2. Address Verified Electronically In-Person**

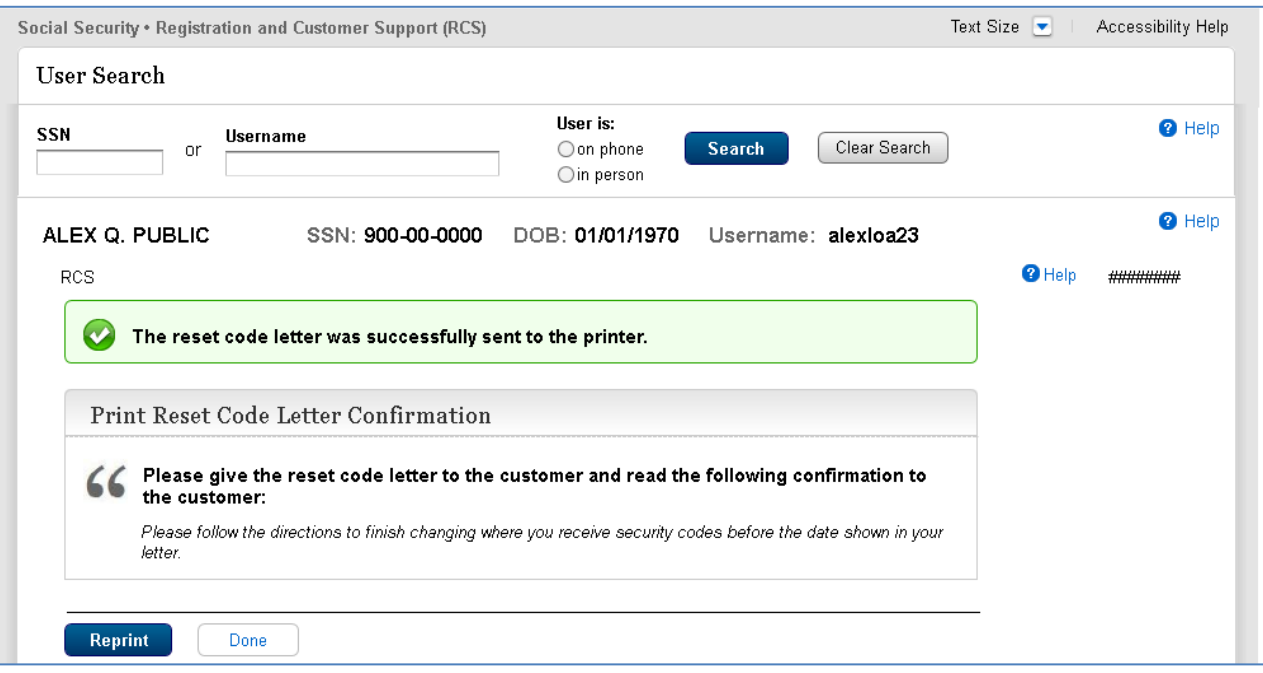

# <span id="page-33-0"></span>**4.3. Cannot Verify Address Internal In Person**

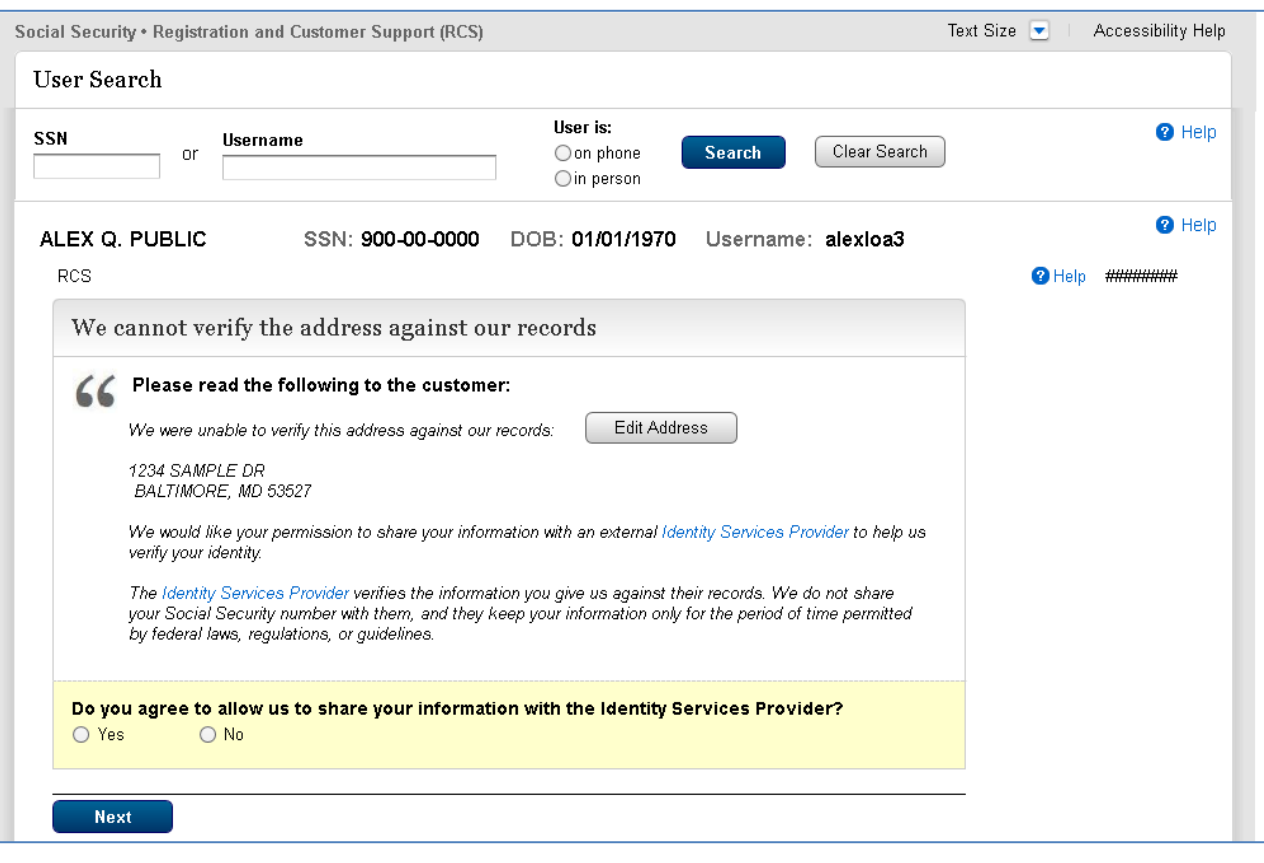

### <span id="page-34-0"></span>**4.4. Decline or Fail External Verification In Person**

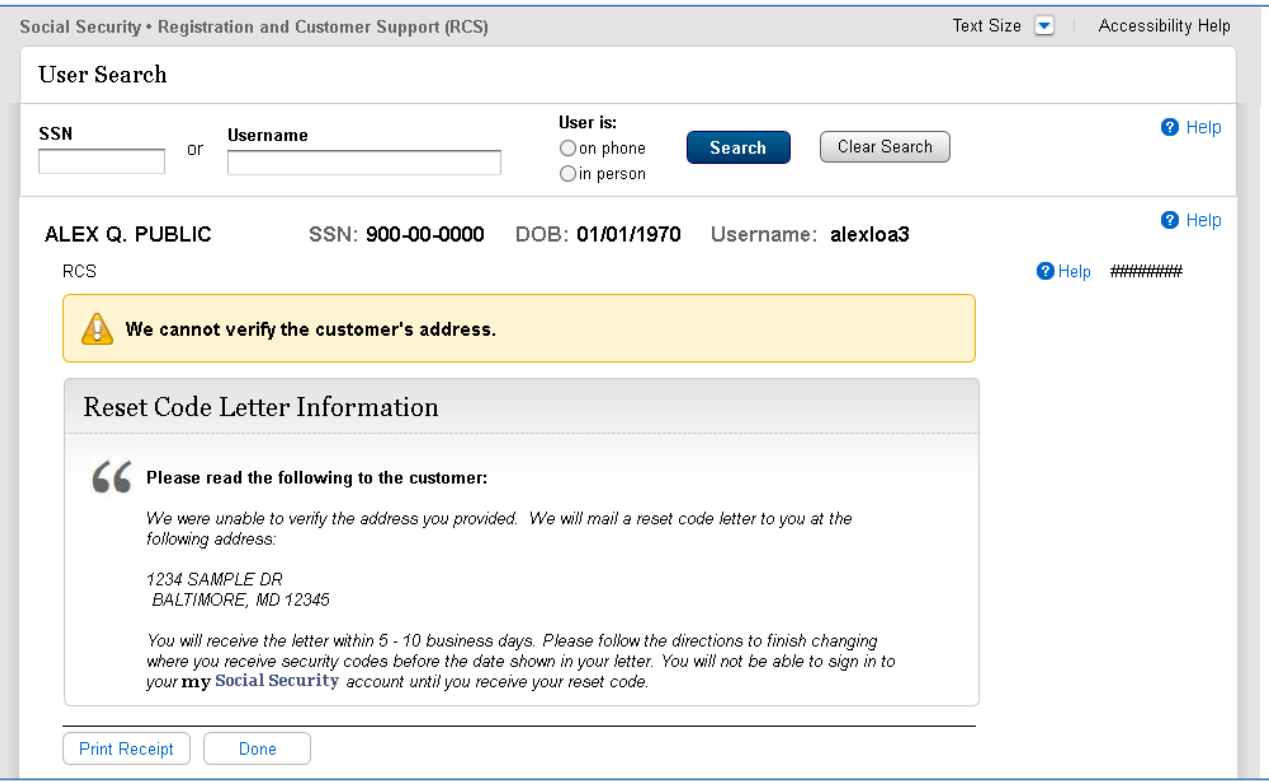

# <span id="page-35-0"></span>**4.5. Address Verification On-Phone**

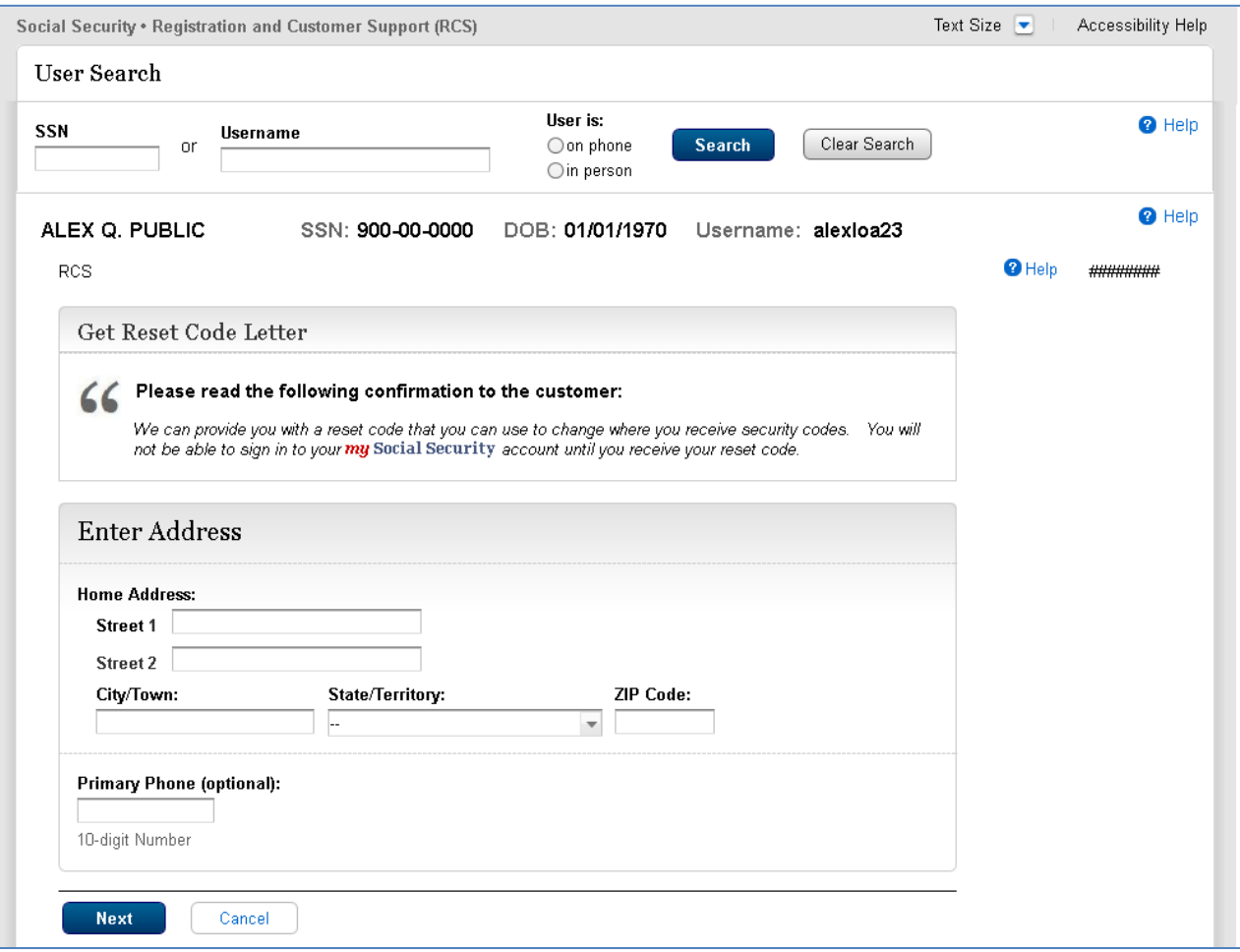

# <span id="page-36-0"></span>**4.6. Address Verified Electronically On-Phone**

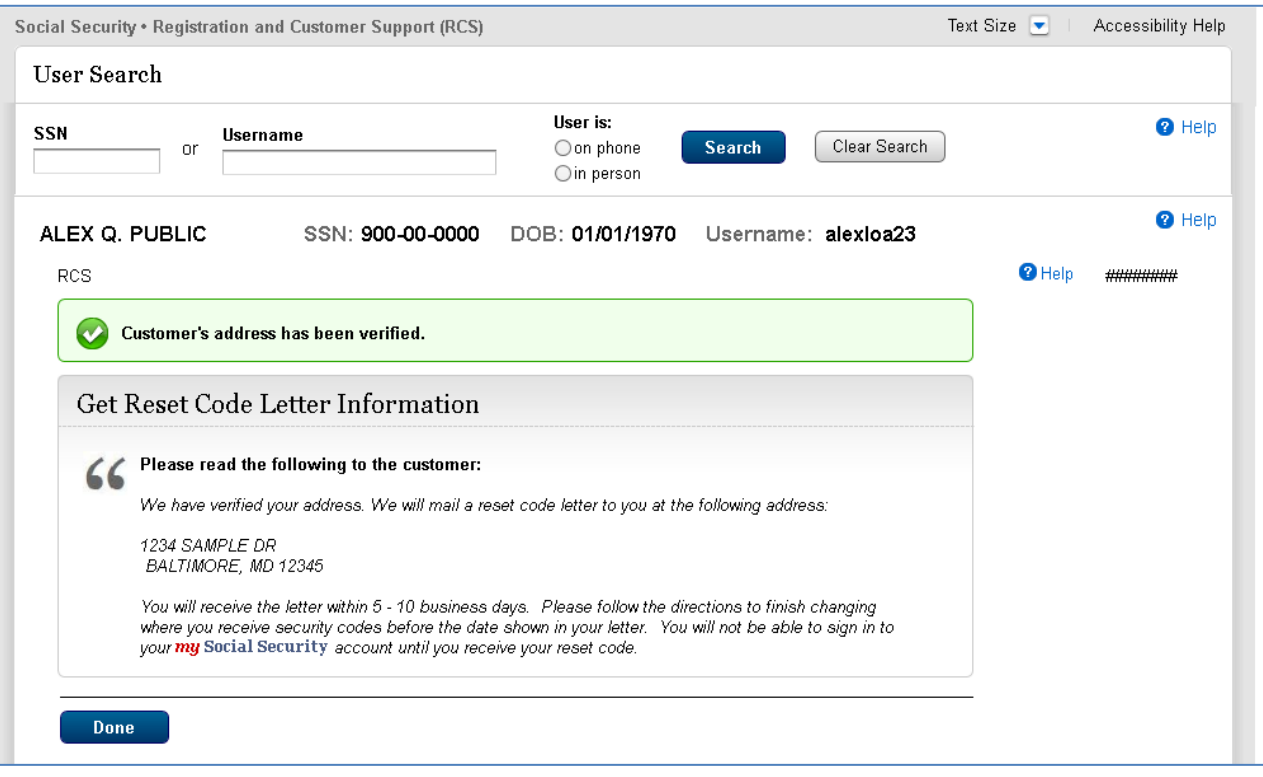

# <span id="page-37-0"></span>**4.7. Cannot Verify Address Internally On Phone**

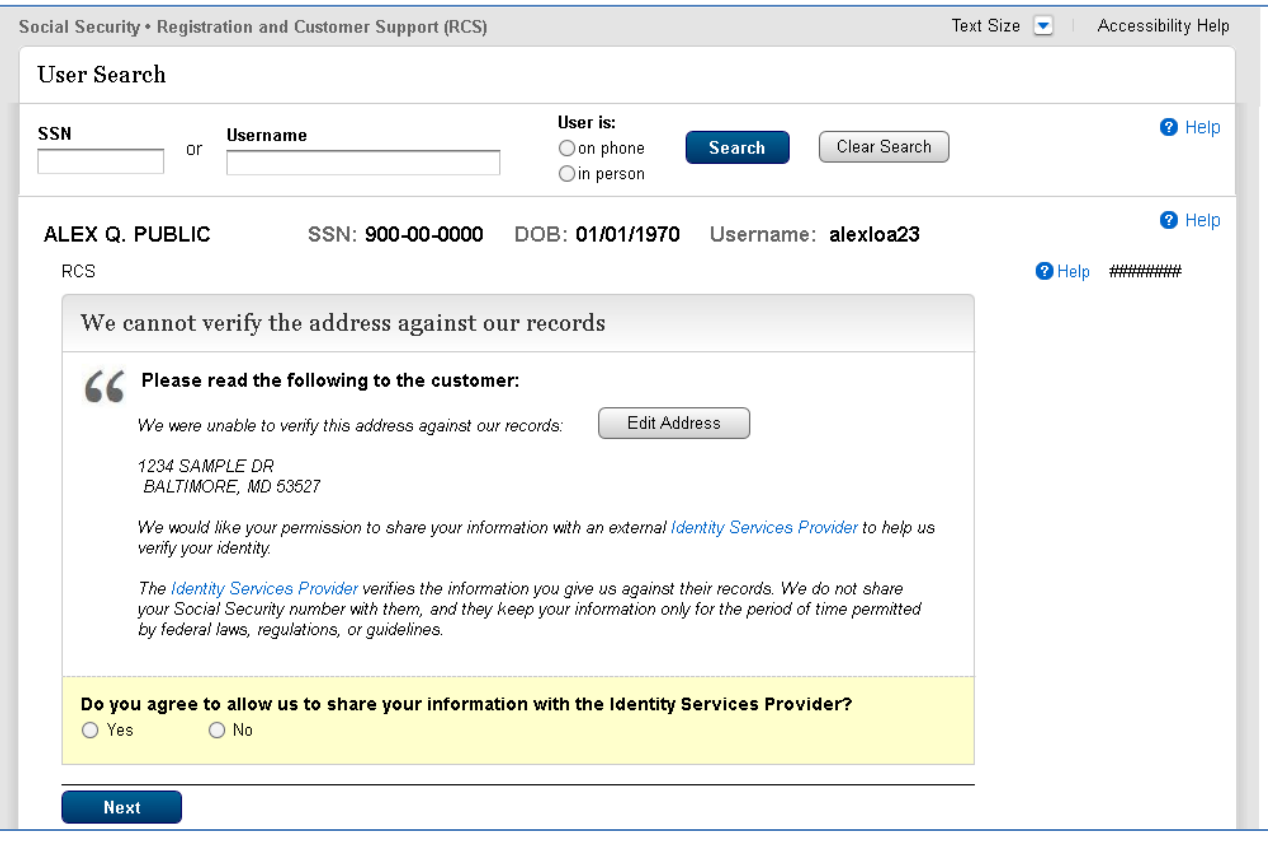

# <span id="page-38-0"></span>**4.8. Address Not Verified Electronically On-Phone**

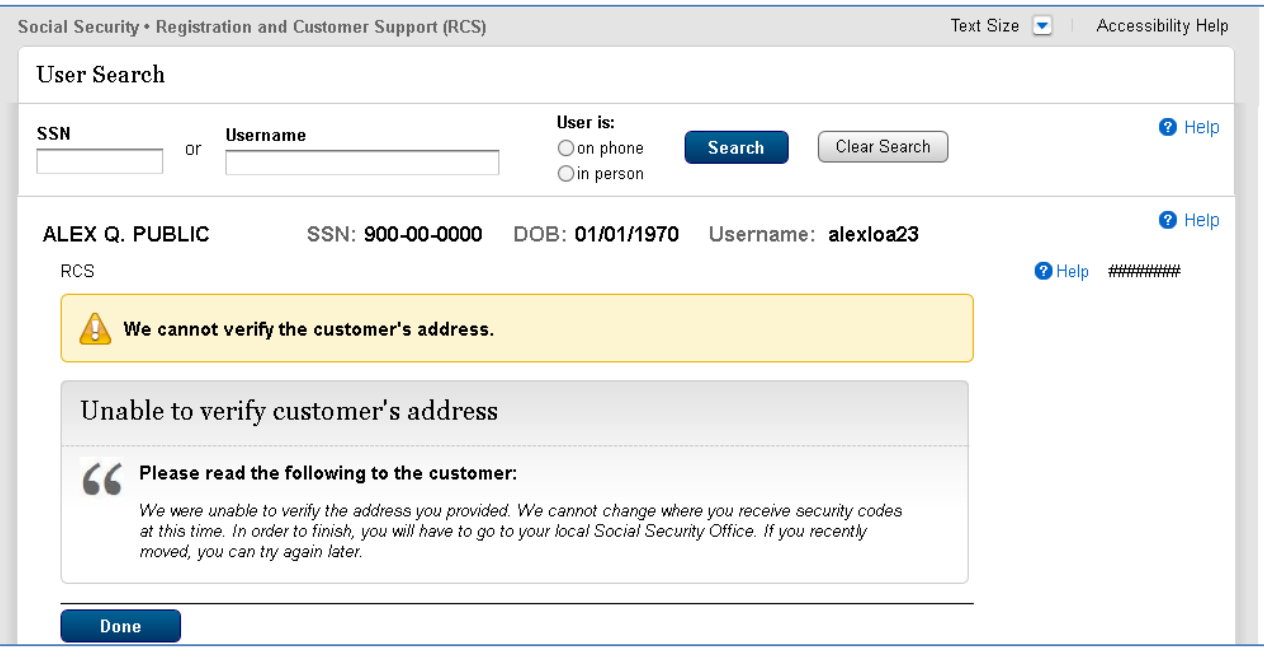

# <span id="page-39-0"></span>**4.9. No to External Verification (LOA2 or LOA3) On Phone**

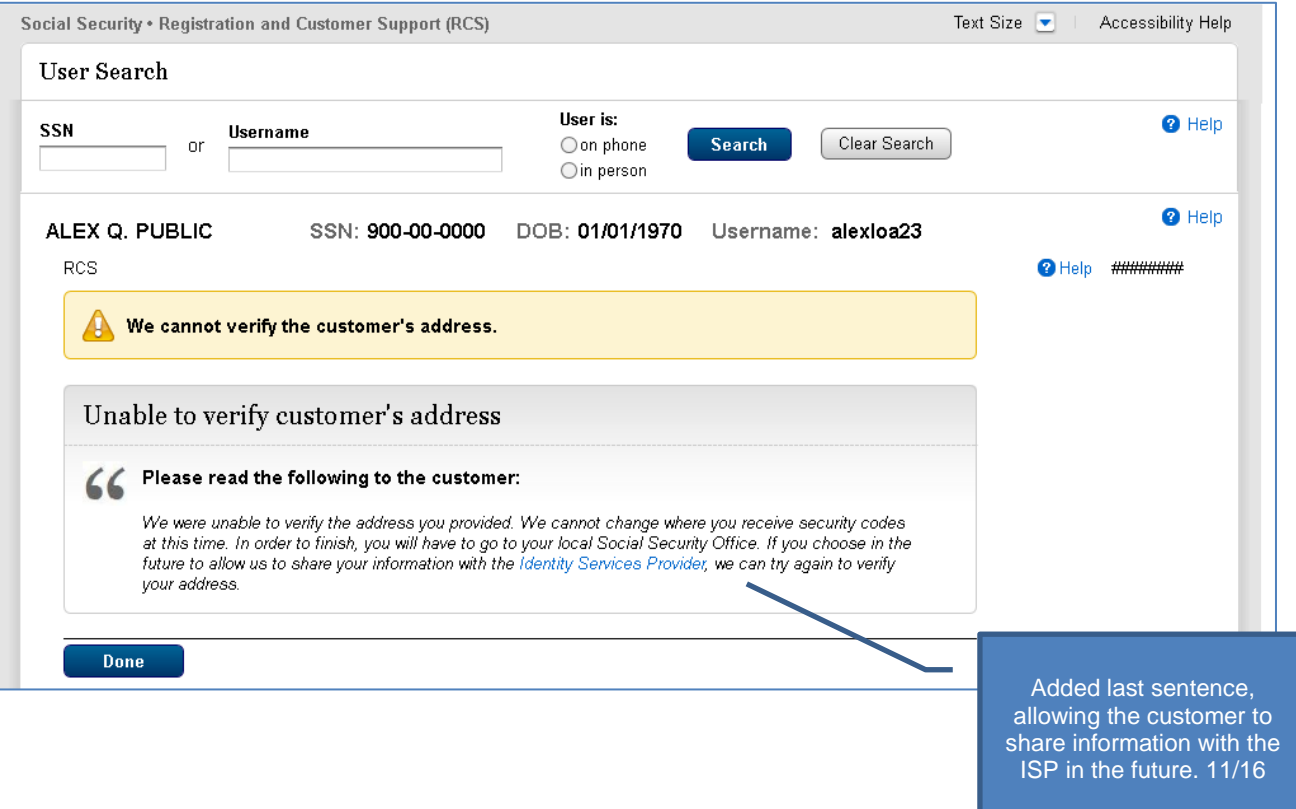

# <span id="page-40-0"></span>**5. Temporary Password (LOA2 or LOA3)**

# <span id="page-40-1"></span>**5.1. Address Verification In-Person**

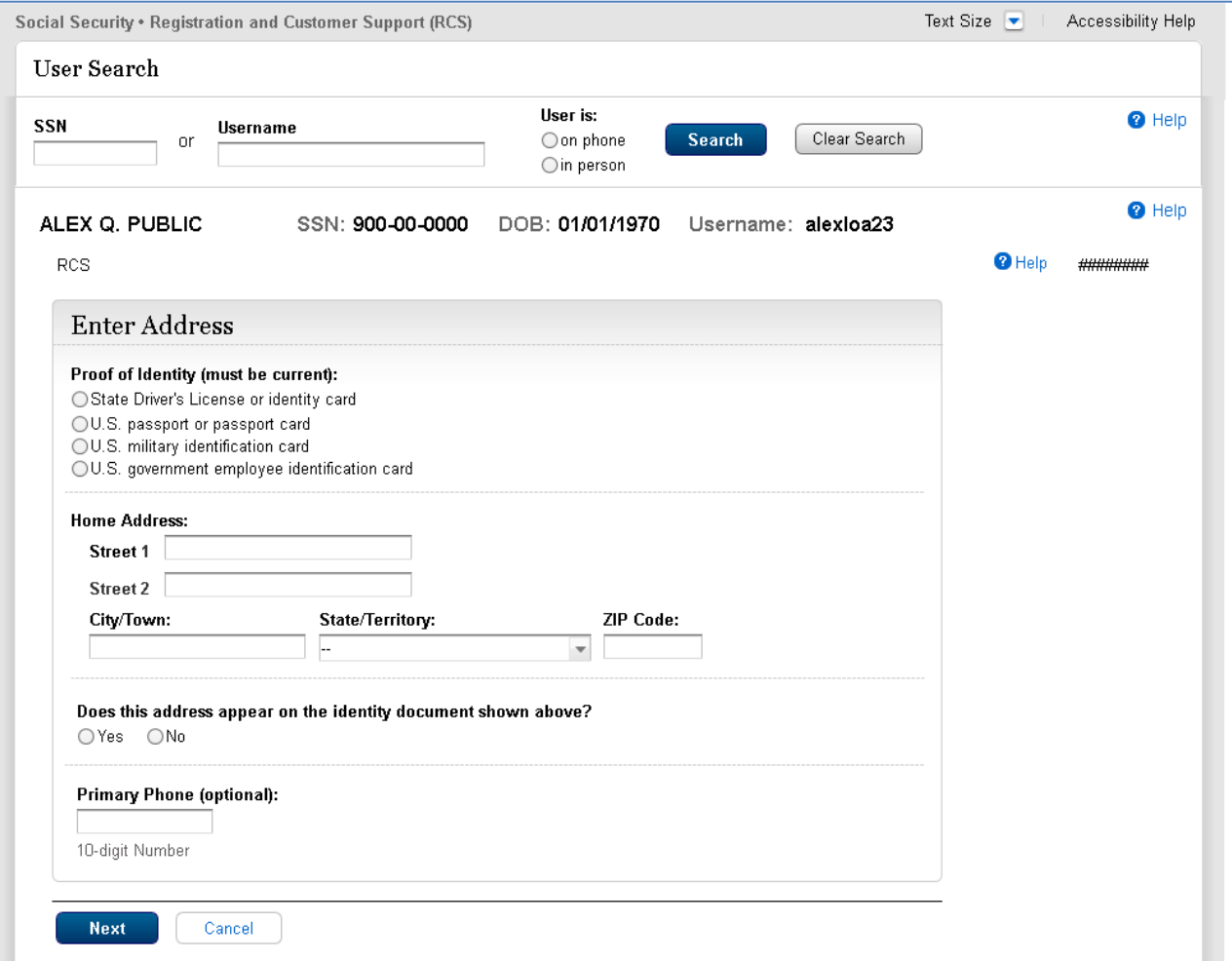

# <span id="page-41-0"></span>**5.2. Address Verifies Electronically In-Person**

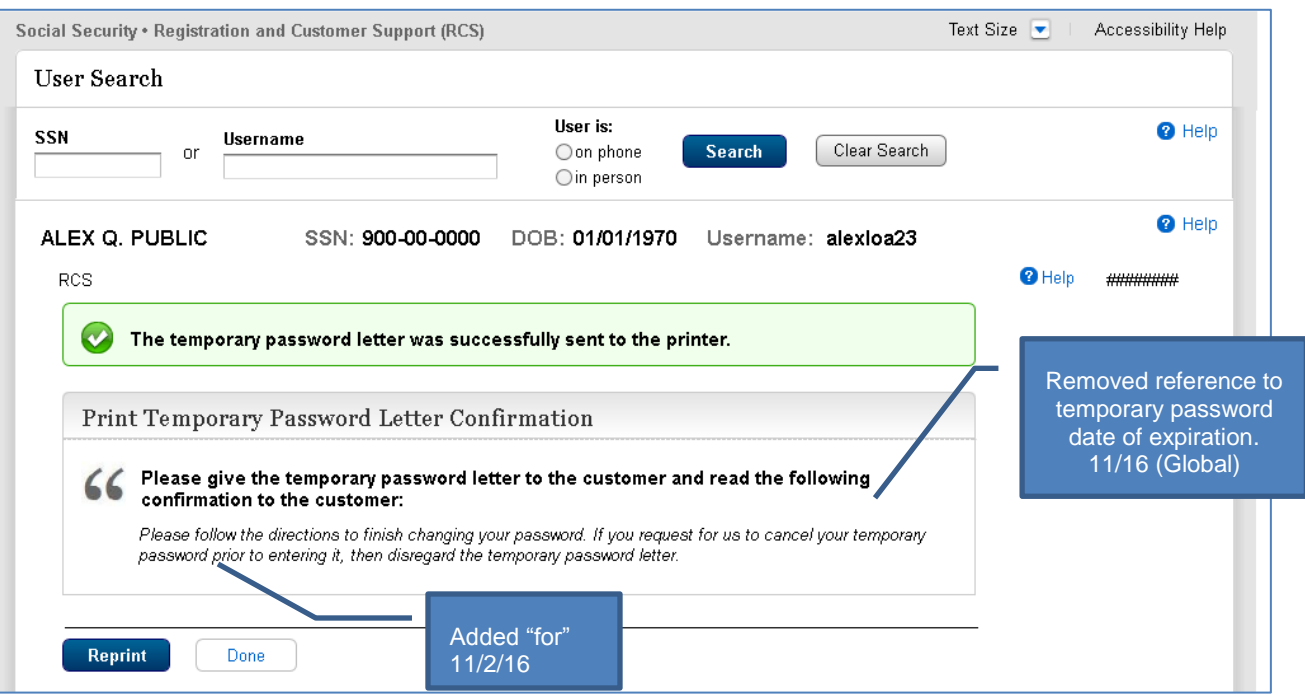

# <span id="page-42-0"></span>**5.3. Cannot Verify Address Internally In Person**

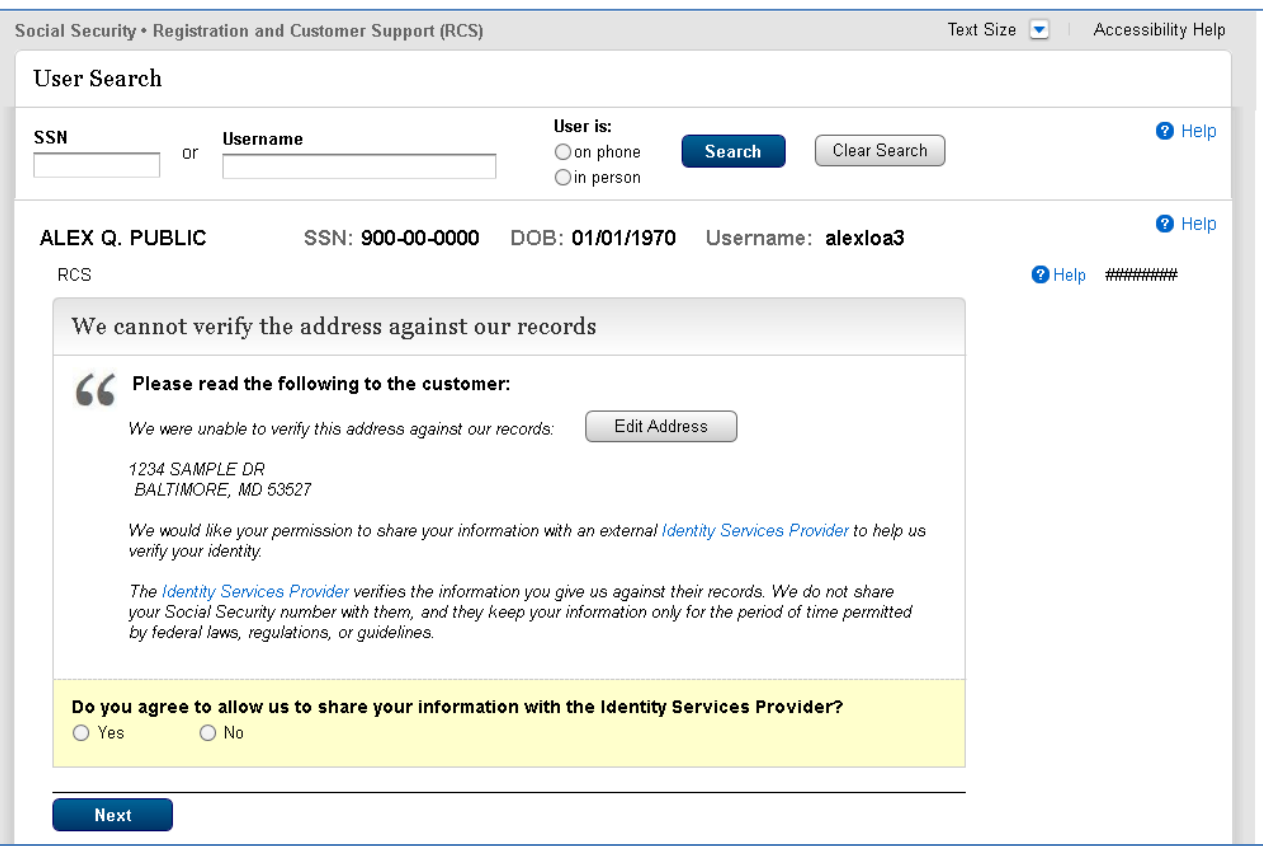

#### <span id="page-43-0"></span>**5.4. Decline or Fail External Verification In Person**

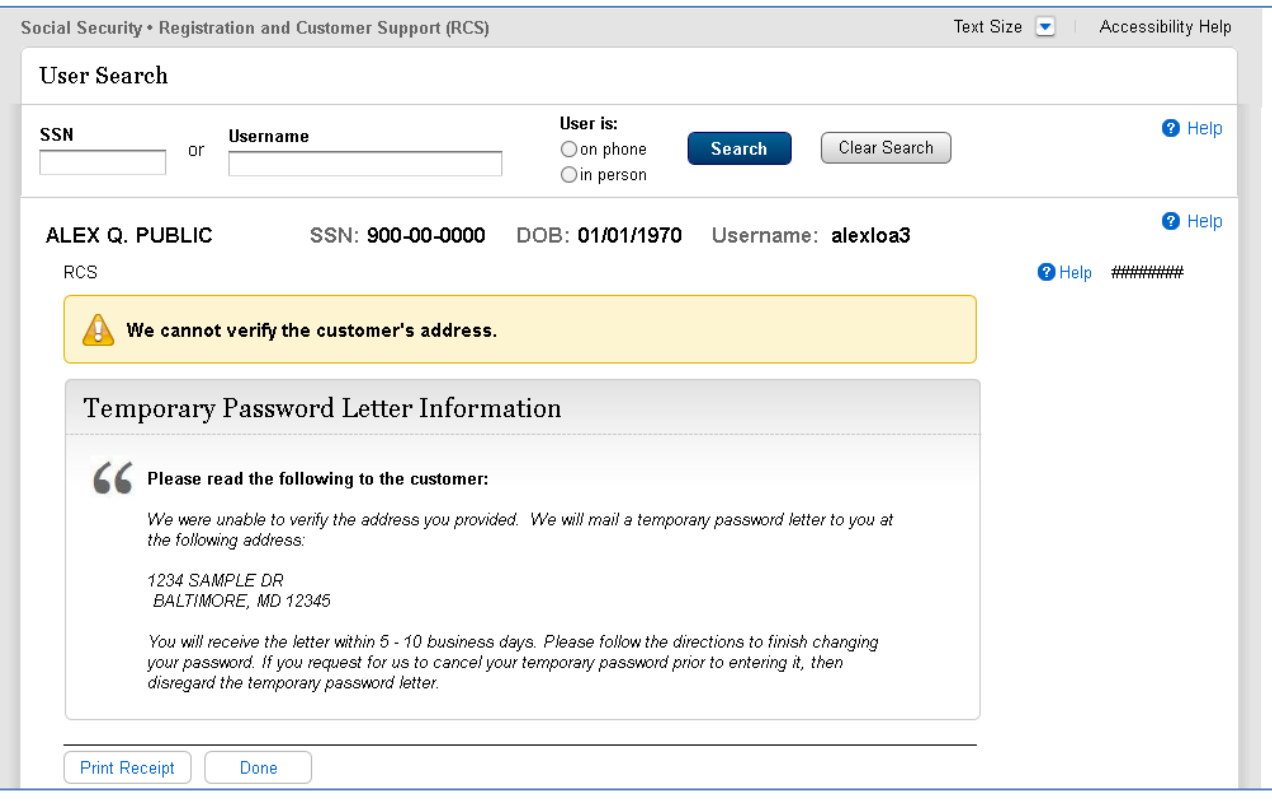

# <span id="page-44-0"></span>**5.5. Address Verification On-Phone**

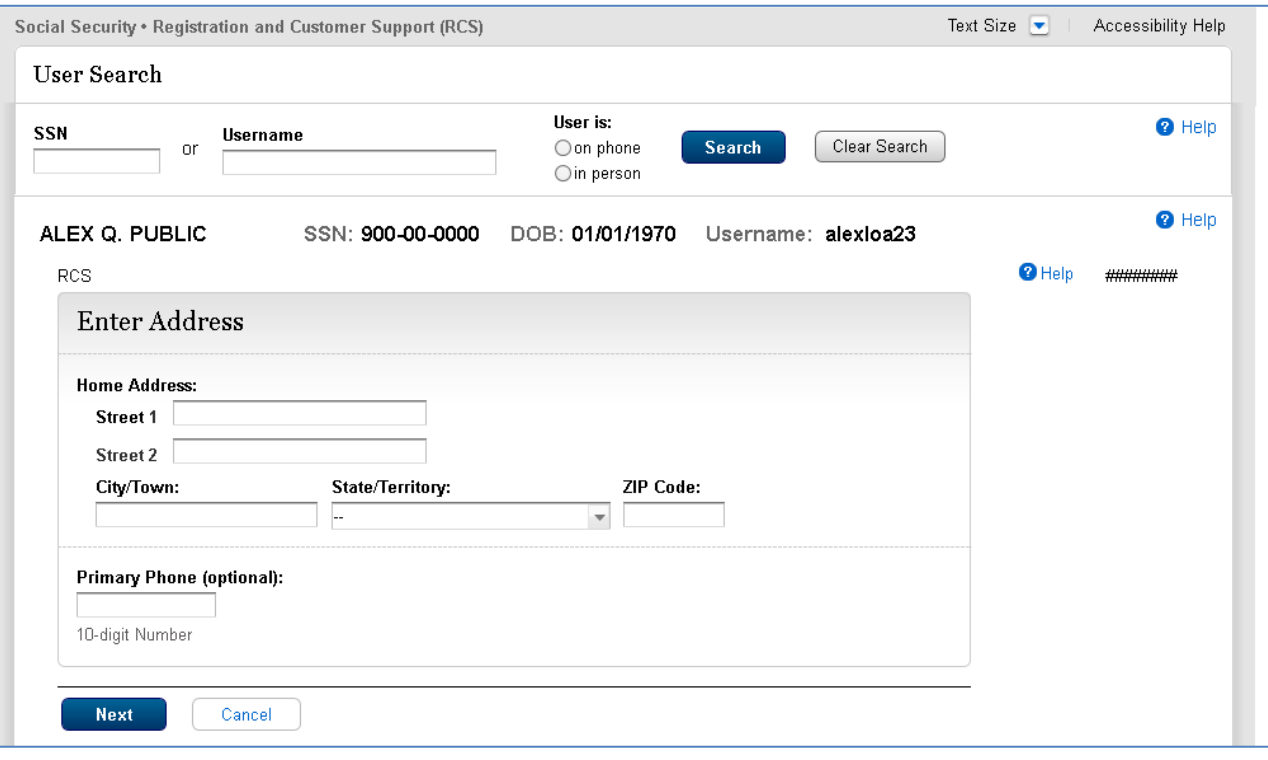

# <span id="page-45-0"></span>**5.6. Address Verified Electronically On-Phone**

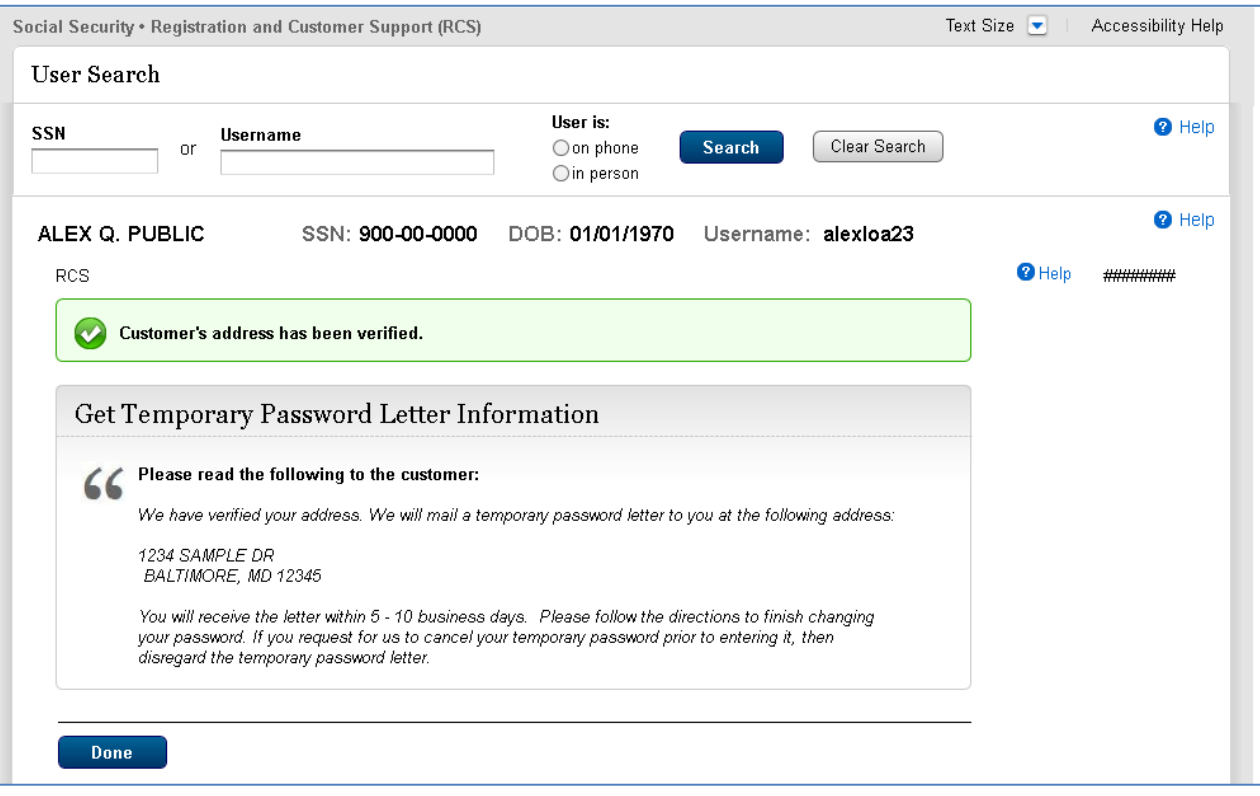

# <span id="page-46-0"></span>**5.7. Cannot Verify Address Internally On Phone**

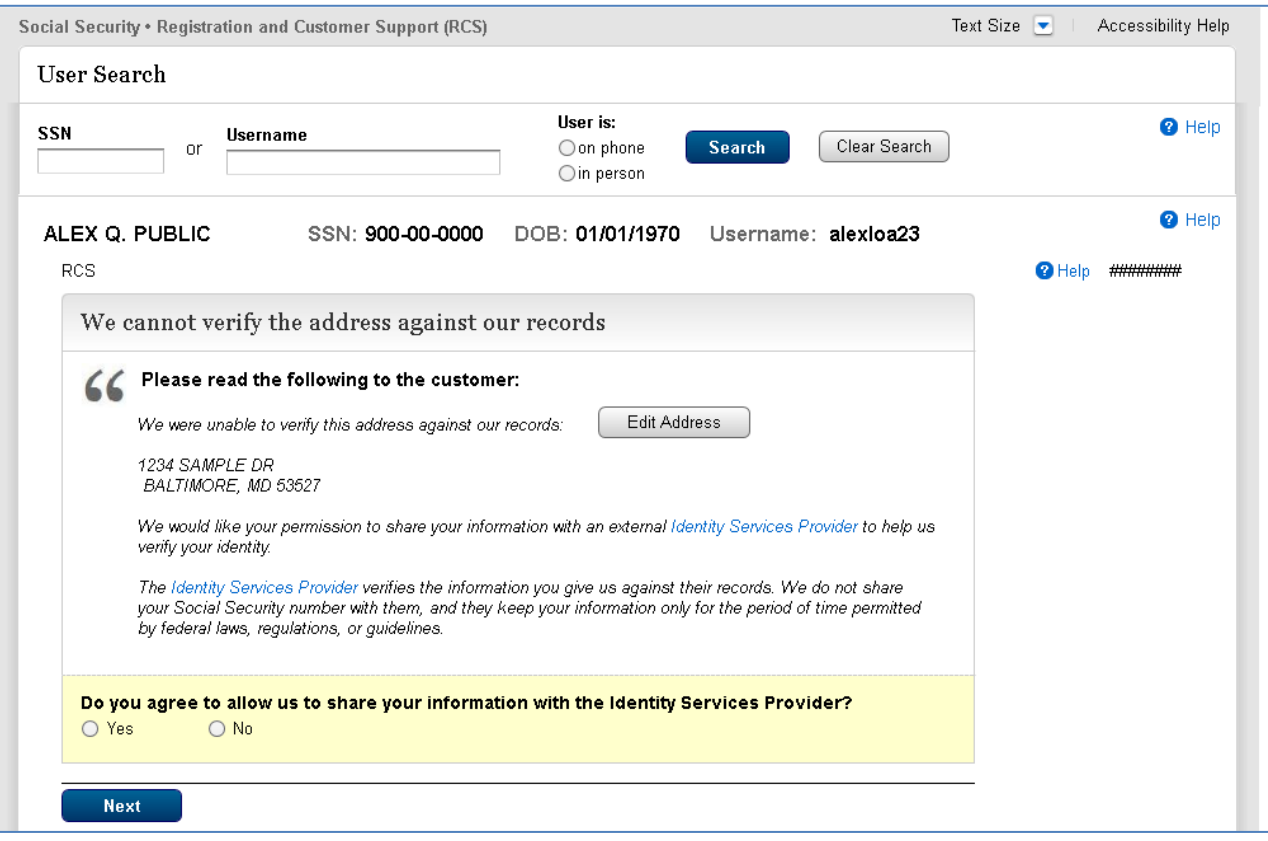

### <span id="page-47-0"></span>**5.8. No to External Verification On Phone**

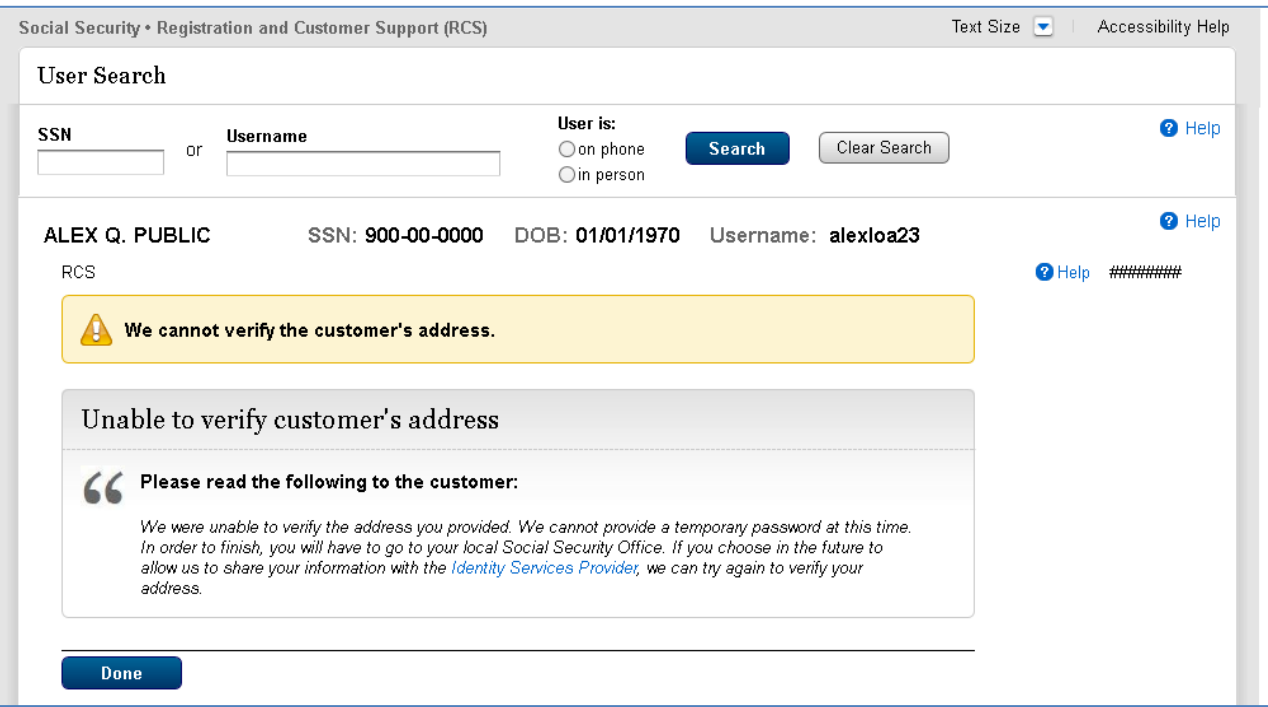

# <span id="page-48-0"></span>**5.9. Address Not Verified Electronically On-Phone**

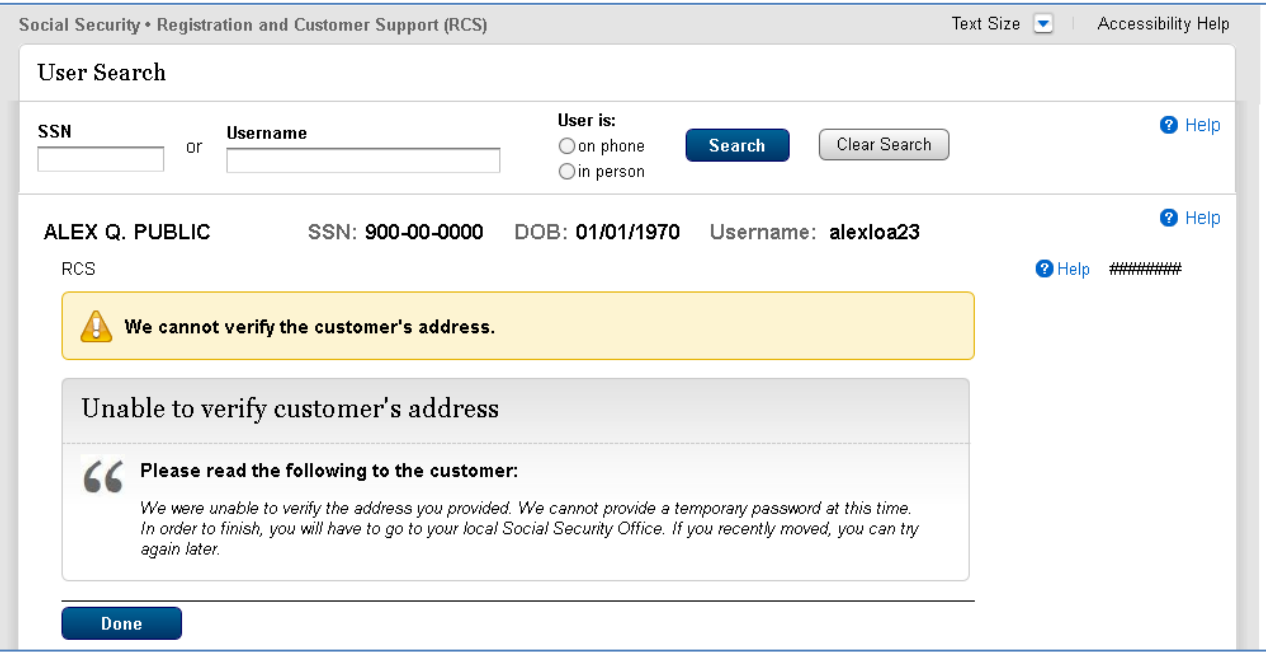

# <span id="page-49-0"></span>**5.10. Cancel Temp Password – Account Summary (LOA2) In-Person**

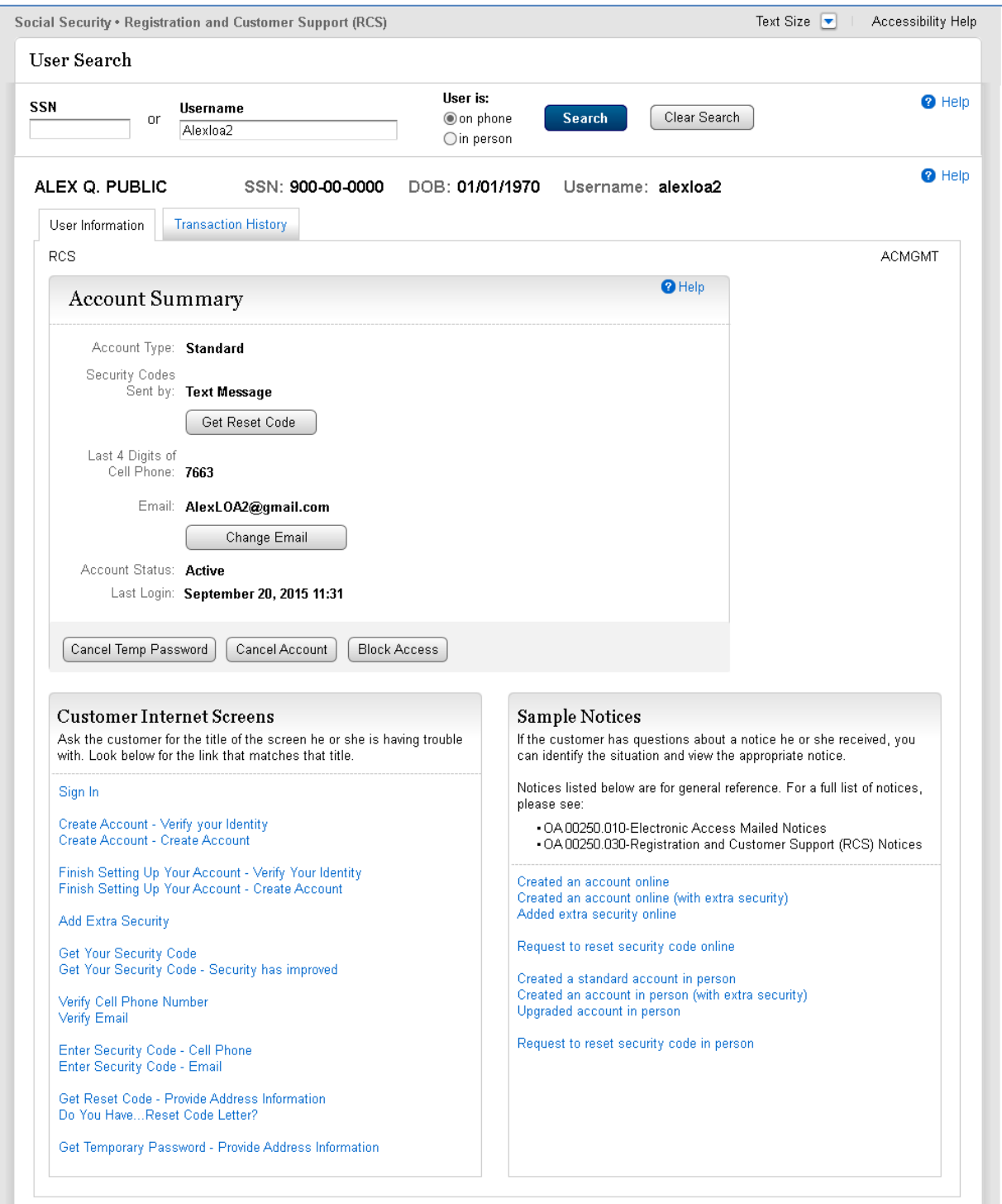

# <span id="page-50-0"></span>**6. Temporary Password with Cell Phone as Only Registered Second Factor In Person (LOA2 or LOA3)**

### <span id="page-50-1"></span>**6.1. Hand-In Temporary Password Letter**

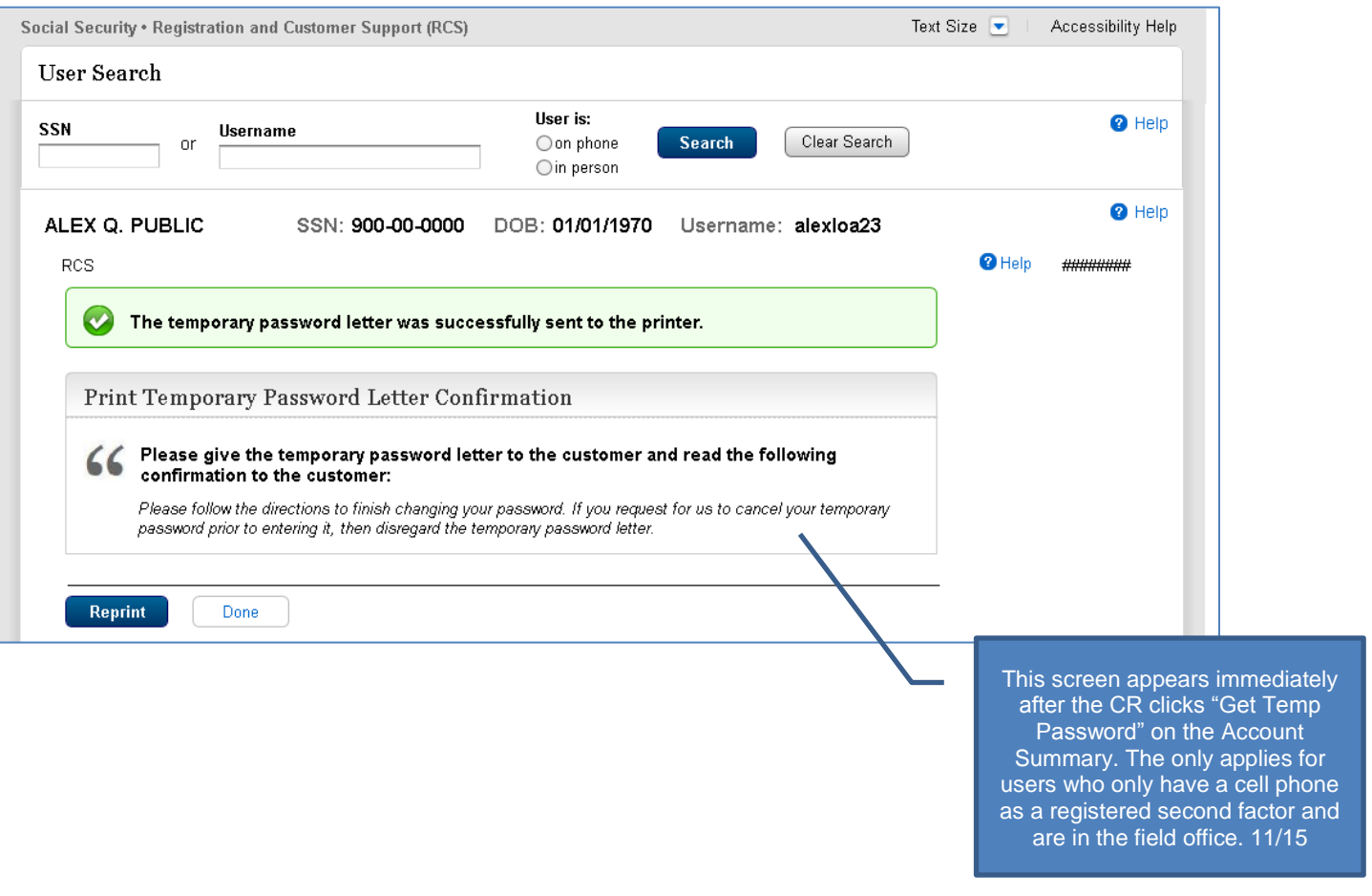

# <span id="page-51-0"></span>**7. Temporary Password with Cell Phone as Only Registered Second Factor On Phone (LOA2 or LOA3)**

# <span id="page-51-1"></span>**7.1. Email Temporary Password Letter**

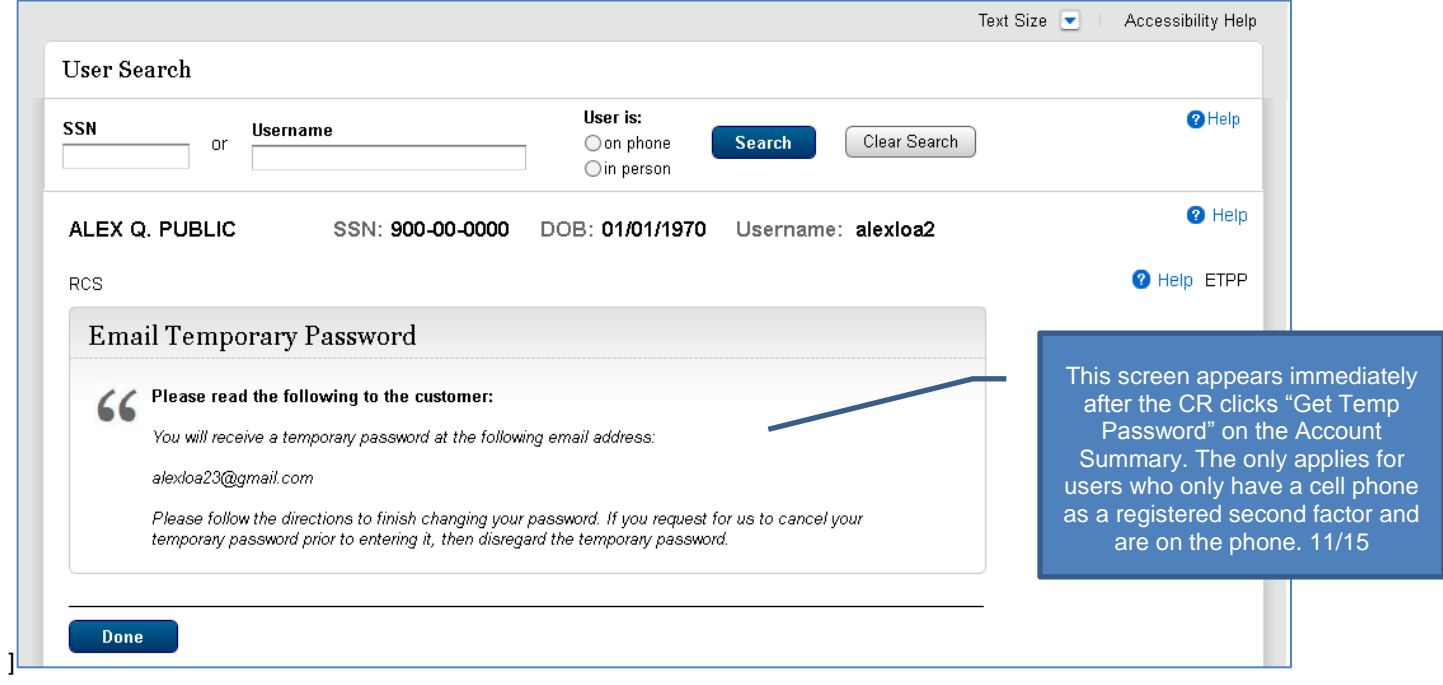

# <span id="page-52-0"></span>**8. Elevate Account In-Person (In-Person Only)**

# <span id="page-52-1"></span>**8.1. Newly Created Account - YWES**

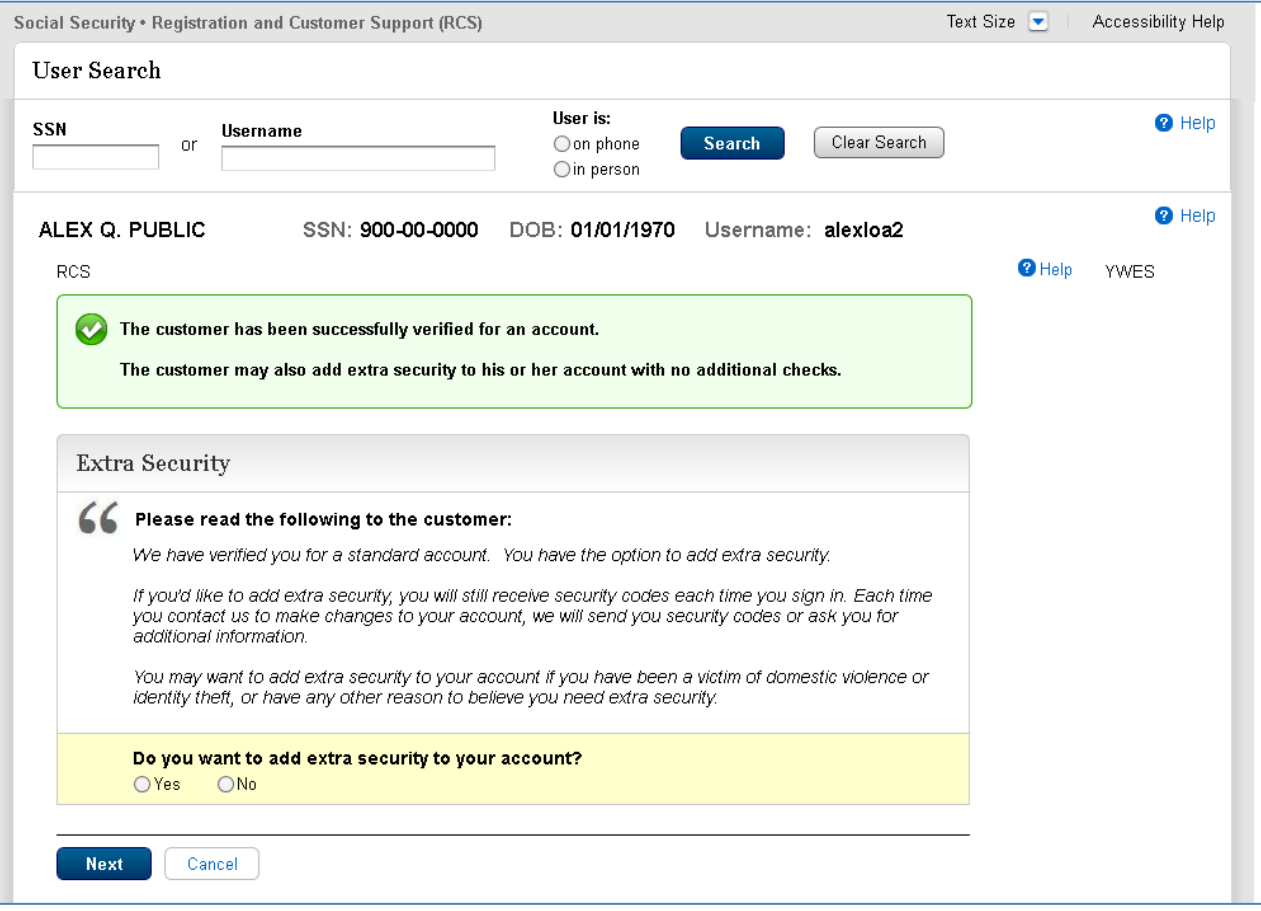

# **8.2. Existing Account (AXSEAC)**

<span id="page-53-0"></span>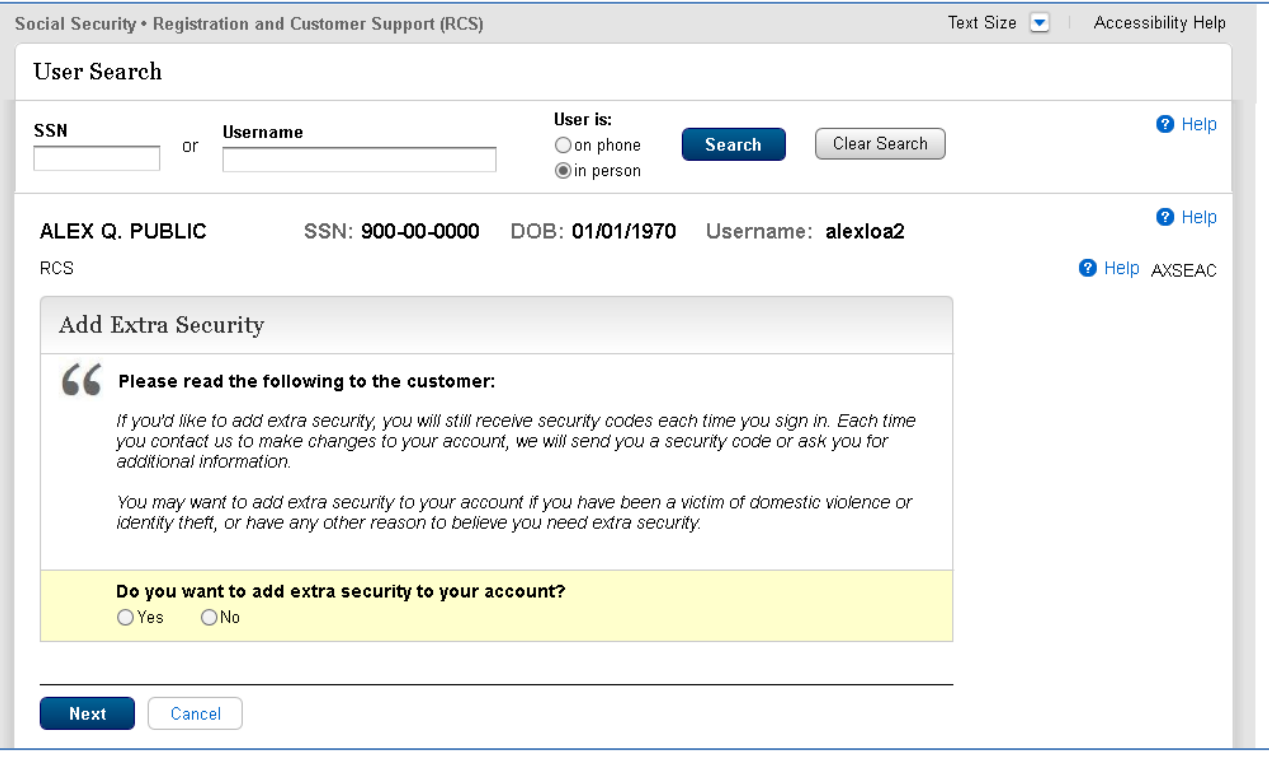

# **8.3. Cannot Verify Address Internal (AXSNEV)**

<span id="page-54-0"></span>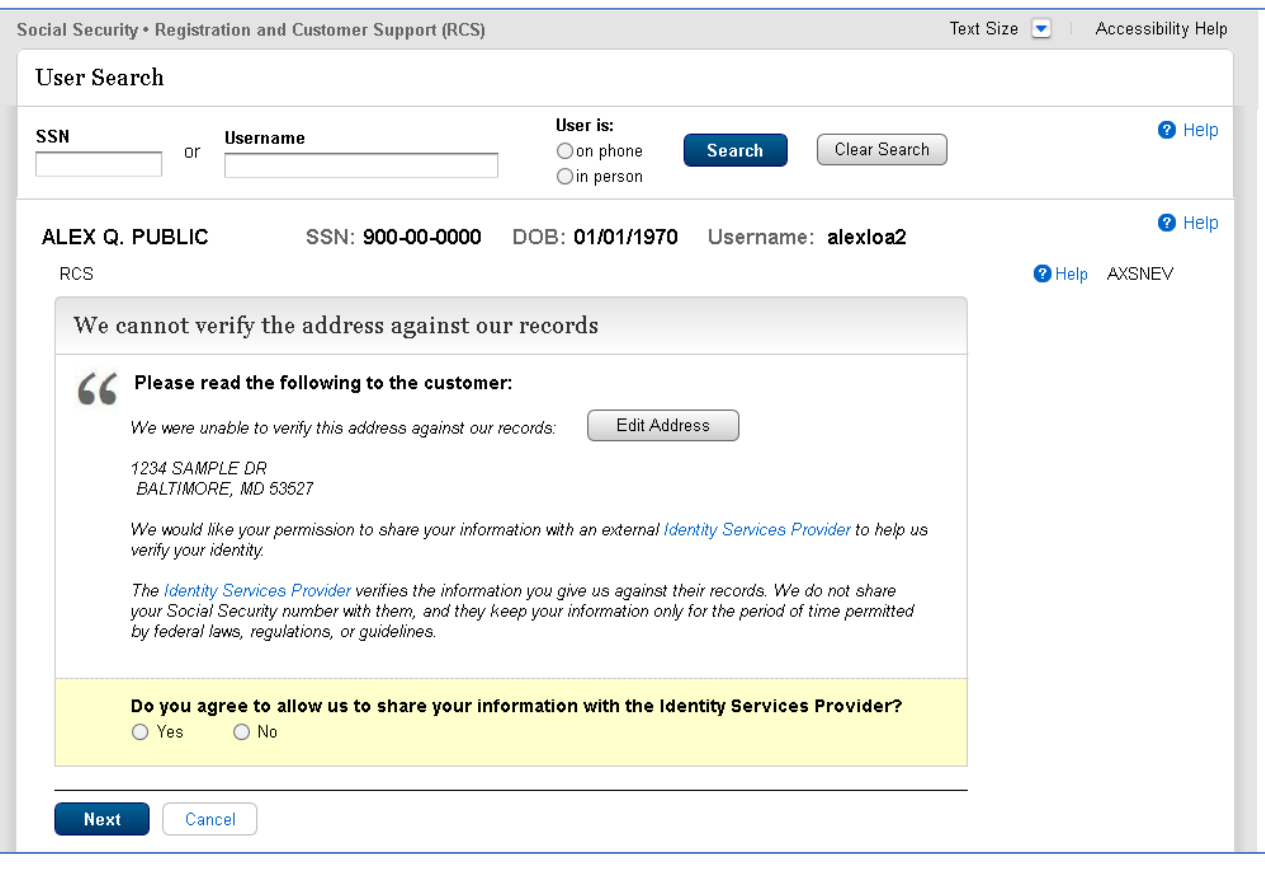

# **8.4. Cannot Verify Address Internal (EXTOS)**

<span id="page-55-0"></span>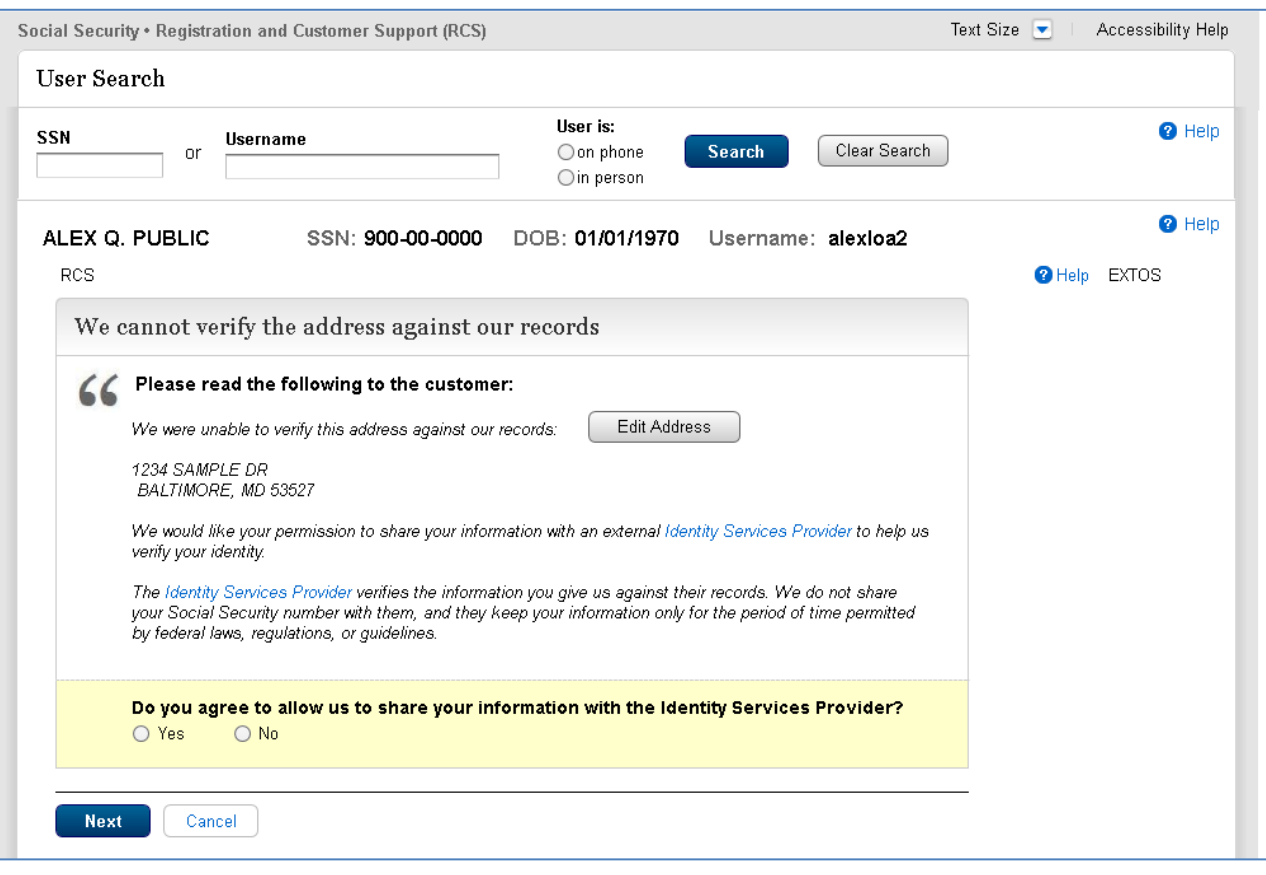

# <span id="page-56-0"></span>**9. Remove Extra Security In-Person**

# <span id="page-56-1"></span>**9.1. "Are you sure you want to remove your extra security?"**

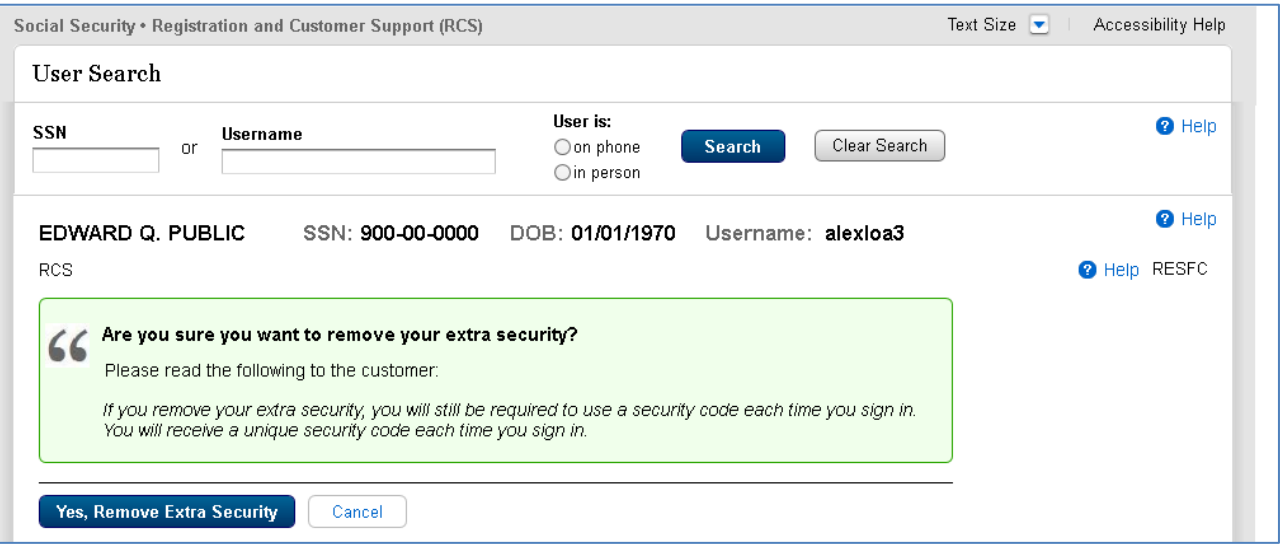

# <span id="page-57-0"></span>**9.2. Confirmation**

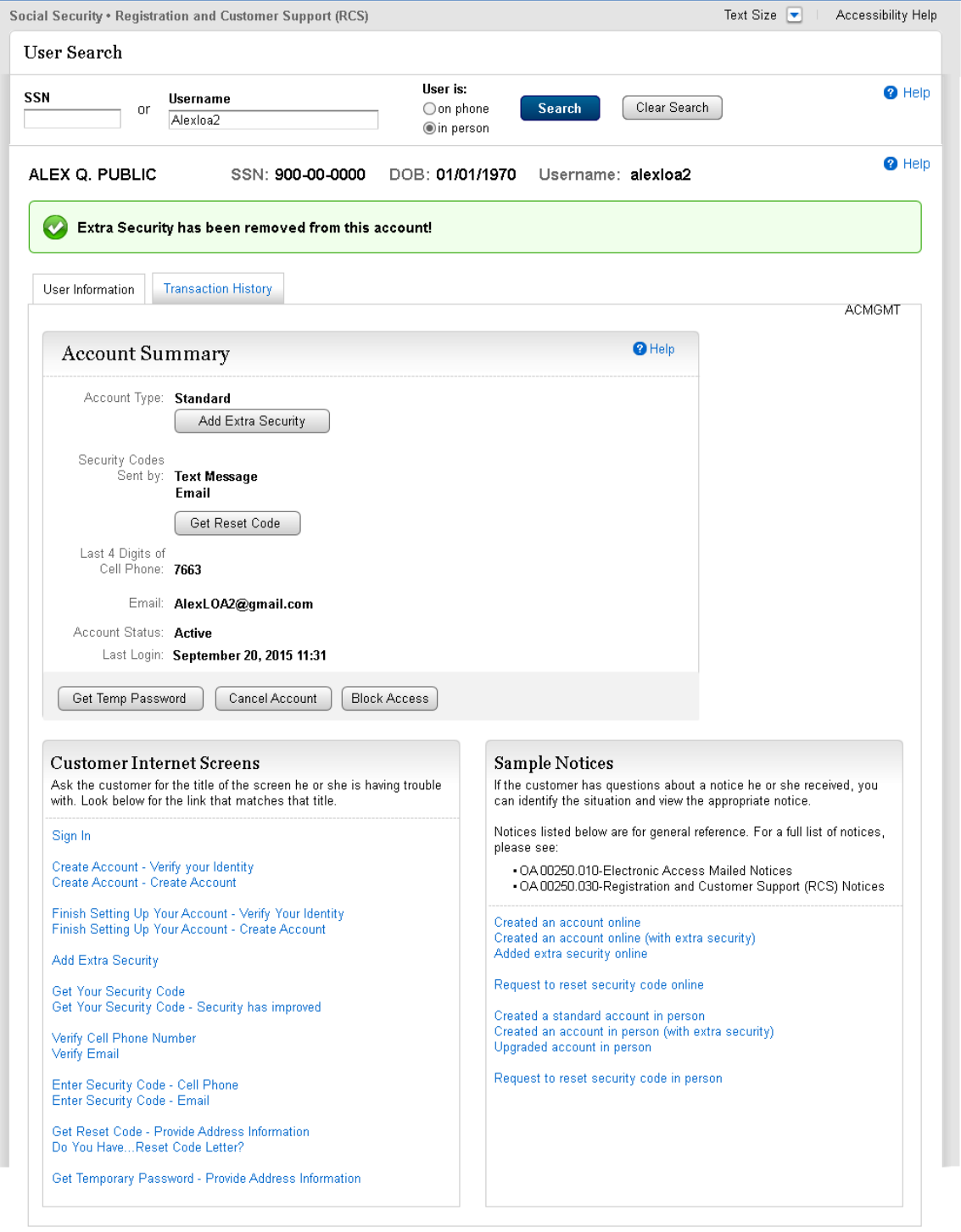

 $\overline{\phantom{0}}$ 

# <span id="page-58-0"></span>**10. Remove Extra Security On-Phone**

### <span id="page-58-1"></span>**10.1. Address Verification**

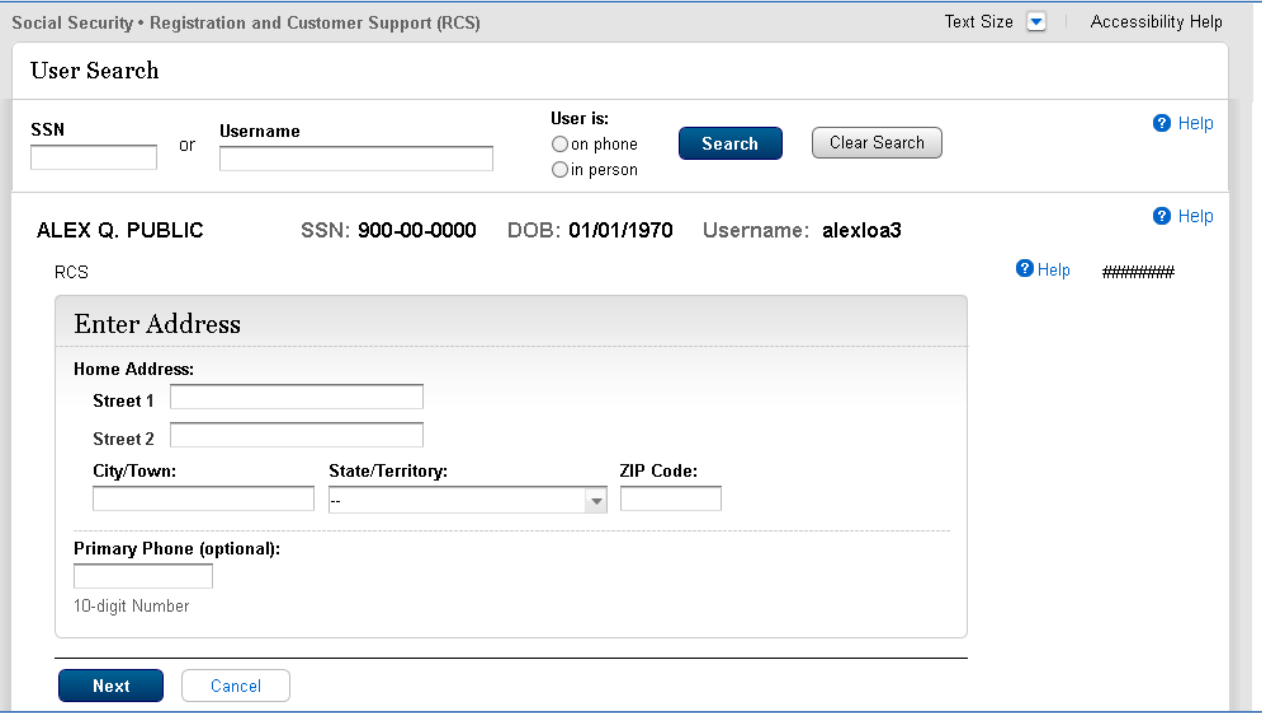

# **10.2. Cannot Verify Address Internally**

<span id="page-59-0"></span>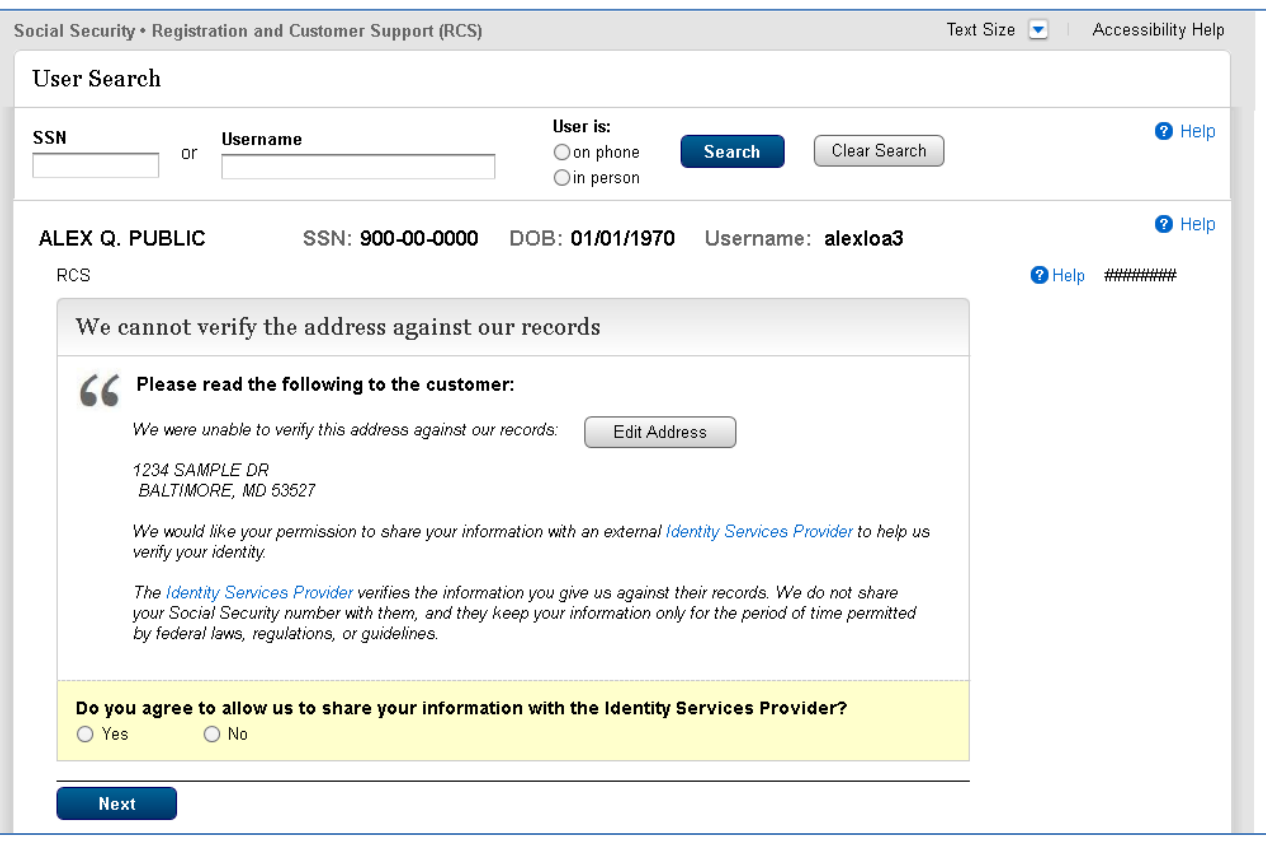

# **10.3. Fail External Verification**

<span id="page-60-0"></span>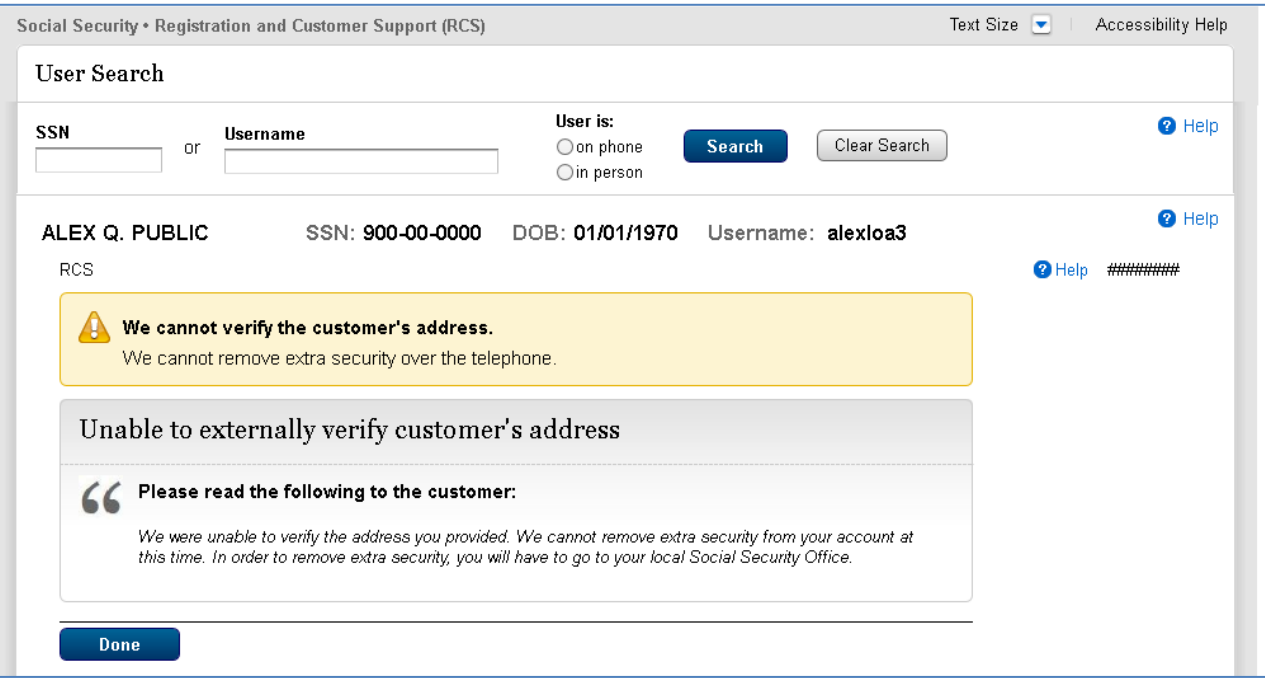

# <span id="page-61-0"></span>**10.4. External Verification (No)**

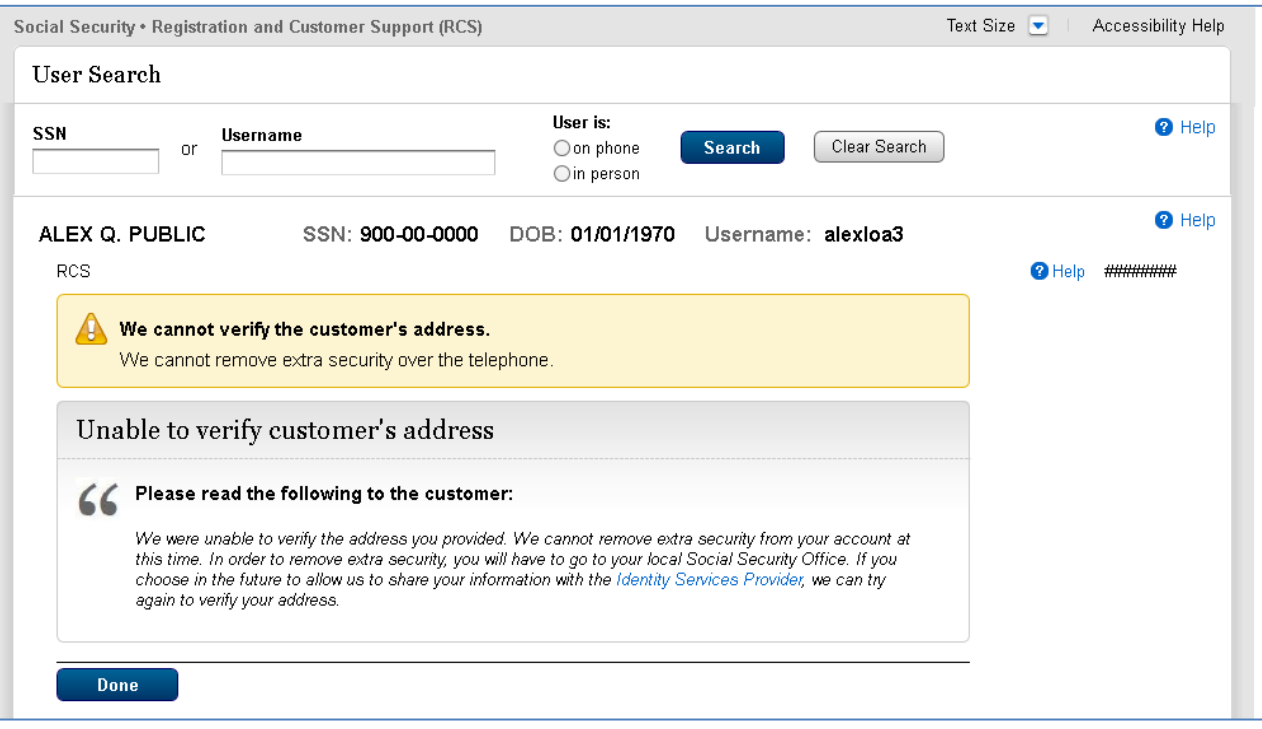

# <span id="page-62-0"></span>**10.5. Confirmation**

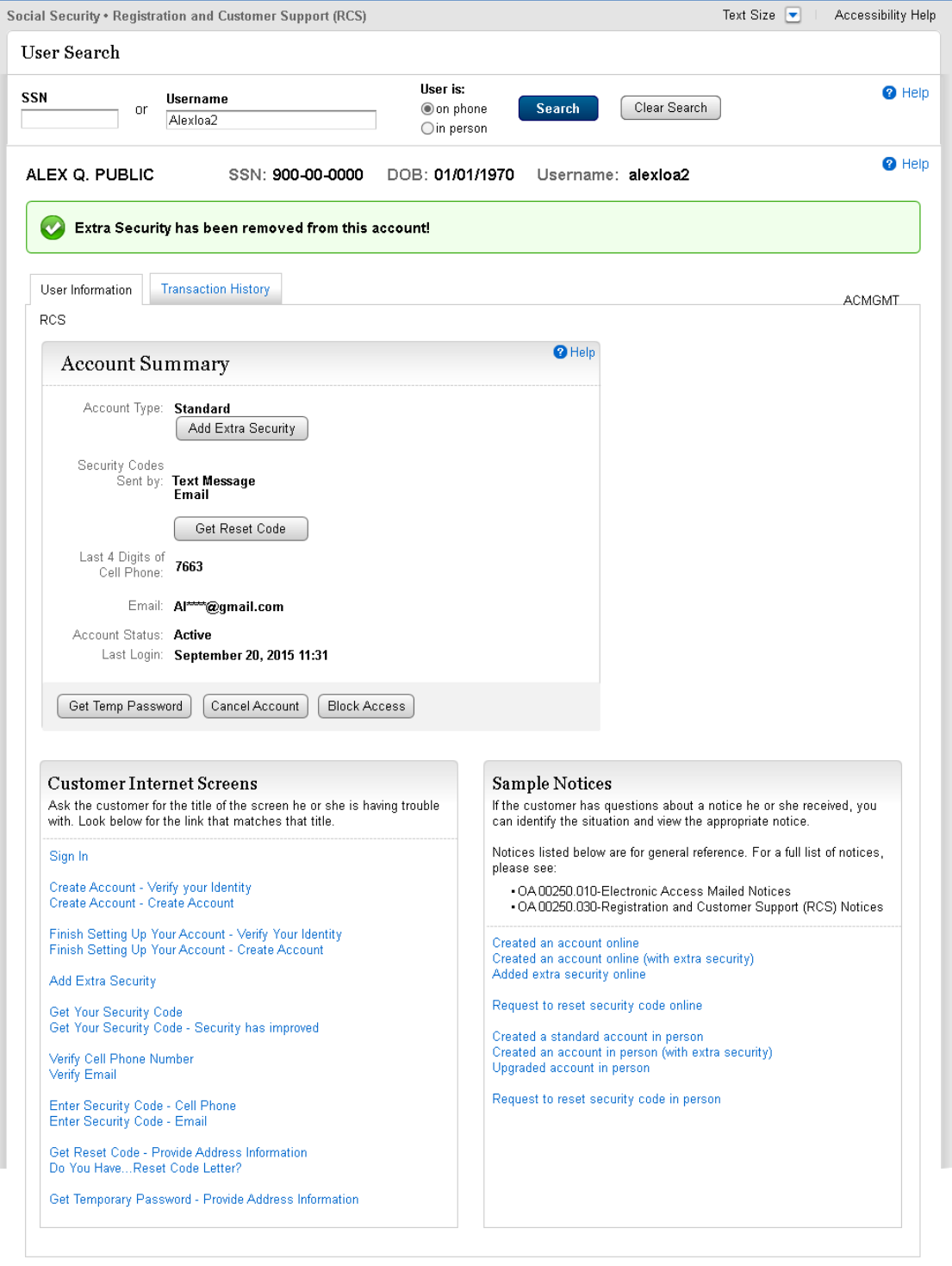

 $\overline{\phantom{0}}$